## © Full Circle **НЕЗАВИСИМЫЙ ЖУРНАЛ СООБШЕСТВА UBUNTU**

## **ВИРТУАЛИЗАЦИЯ ЧАСТЬ 6:**<br>DEBIAN KAK XEN SERVER

ВЫПУСК №43 - Ноябрь 2010

# TOP 5 - Backup Ideas<br>You Know You Should... But Do You?

Журнал full circle magazine не является частью или проектом компании Canonical.

<span id="page-1-0"></span>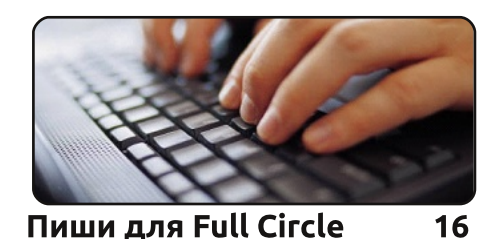

**O Full Circle НЕЗАВИСИМЫЙ ЖУРНАЛ СООБШЕСТВА UBUNTU LINUX** 

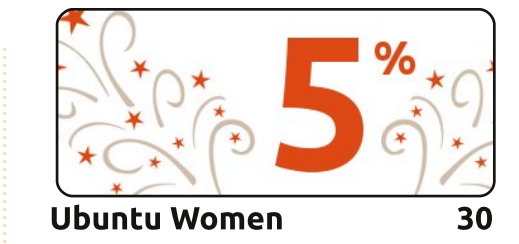

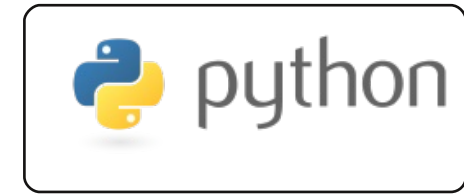

Программа на Python

07

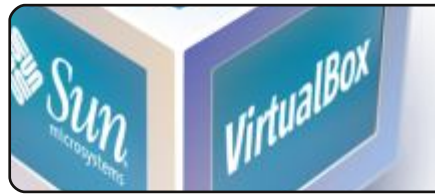

Виртуализация: Deb. Xen 12

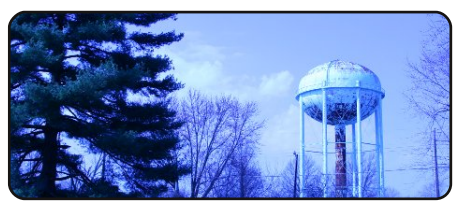

**Images In Raw Therapee**  $14$ 

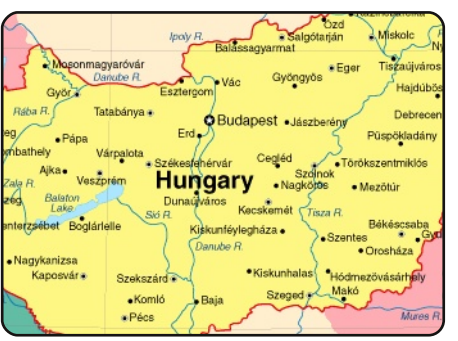

Интервью с командами 26

Каждый месяц мы публикуем интервью с LoCo (местными сообществами) и участниками команд переводчиков.

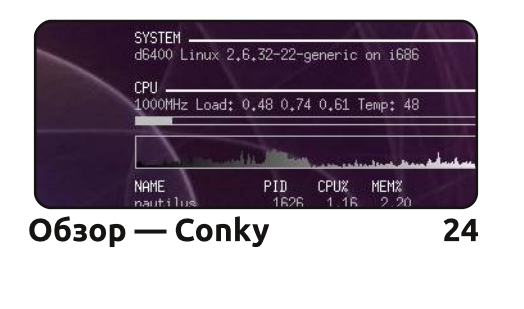

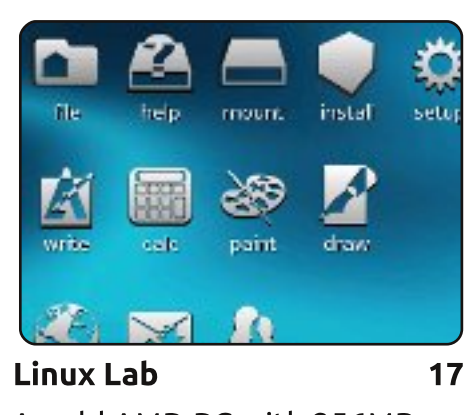

An old AMD PC with 256MB RAM and no hard drive. Is it still usable?

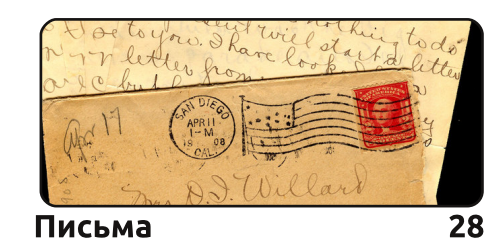

Игры Ubuntu  $31$ Language & Text ΔA Language Text Покоряй и властвуй 05

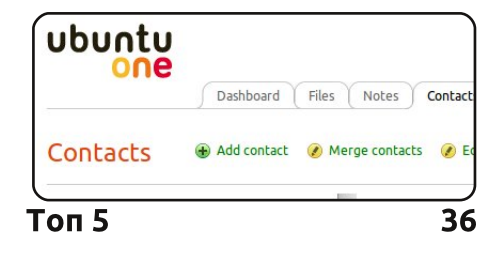

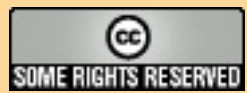

Все статьи, опубликованные в данном журнале, распространяются под лицензией Creative Commons Attribution-Share Alike 3.0 Unported. Это означает, что вы можете адаптировать, копировать, распространять и передавать статьи только при соблюдении следующих условий: вы обязаны ссылаться на оригинальную работу и автора (например, указав имя, адрес email или URL), а также указывать

название этого журнала ('full circle magazine') и его адрес www.fullcirclemagazine.org. Если вы изменяете, трансформируете или создаёте что-то на основе данного материала, вы обязаны распространять результат вашей работы под этой, похожей или совместимой лицензией.

Журнал Full Circle является полностью независимым от компании Canonical, спонсора проектов Ubuntu, поэтому взгляды и мнения в журнале могут не совпадать со взглядами и мнениями компании Canonical.

## СЛОВО РЕДАКТОРА

### Приветствую всех в новом номере Full Circle!

#### Очередной наполненный событиями номер для вас, друзья.

Мы заканчиваем публиковать результаты опроса читателей 2010 (начало в прошлом номере). В этом месяце я отвечаю на ваши идеи и комментарии. В некоторых случаях, люди высказали одинаковые или похожие идеи, и я выбирал наиболее удачно сформулированную версию. Поэтому не обижайтесь, если вы предложили идею, но я не выбрал ваш текст.

Если вам интересно, как переводят FCM или как самому начать его перевод, вам просто необходимо прочесть интервью на странице 26. Команда русского FCM взяла интервью у венгерской команды о том, как они переводят журнал. Интересный материал!

Для китайских и японских читателей, интересующихся, как лучше всего организовать ввод китайских или японских символов в Linux, полезной станет новая усовершенствованная колонка Лукаса «Покоряй и властвуй» на странице 6. Он так и не придумал нового названия для неё.

Если вы увлекаетесь фотографиями, прочитайте статью о редактировании RAW изображений с помощью программы Raw Therapee (о которой я раньше ничего не слышал). Фил Баклер (Phil Buckler) расскажет всё о ней.

И последнее, но не менее важное, — 5 лучших идей для бэкапа от Эндрю. Как я уже сказал на обложке, все мы знаем, что надо делать резервные копии данных, но делаем ли их? Итак, статья даст вам несколько идей для онлайн и офлайн бэкапа.

Да, и если у вас есть статьи для FCM, присылайте их на адрес articles@fullcirclemagazine.org. так как наш запас статей заметно сократился!

Всего наилучшего и оставайтесь с нами! Ронни ronnie@fullcirclemagazine.org

#### Этот журнал создан с помощью:

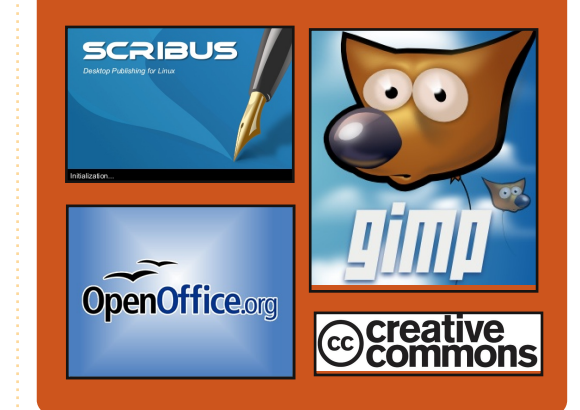

## Подкаст Full Circle

Выпускаемый каждые две недели эпизод содержит все последние новости из мира Ubuntu, а также мнения, обзоры, интервью и отзывы слушателей. Side-Pod - это дополнительный. нерегулярный и укороченный подкаст — ответвление основного. В нём будет освещаться всё, что напрямую не относится к Ubuntu и специализированным технологиям. То есть всё, для чего нет места в основном подкасте.

#### Ведущие:

Робин Кэтлинг (Robin Catling) Эд Хьюит (Ed Hewitt) Дэйв Уилкинс (Dave Wilkins) http://fullcirclemagazine.org **AUDIO MP3 CA** AUDIO 066

full circle magazine #43

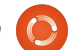

## **HOBOCTM LINUX**

## **Релиз Linux Mint 10** Julia

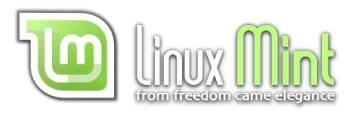

Что нового:

#### Экран приветствия

• Установка кодеков и обновление до DVD версии с экрана приветствия **Меню** 

- Подсветка недавно установленных приложений
- Поиск и установка программ из репозиториев
- Поисковые движки
- Поддержка GTK закладок
- Поддержка GTK тем

#### Менеджер программ

- Иконки приложений
- Улучшенная категоризация Менеджер обновлений
- Игнорирование обновлений
- Размер закачек

#### Менеджер загрузки

- интерфейс пользователя, скорость, приблизительное время окончания
- Проверка соединения
- Отмена / Запуск в фоновом режиме

#### Новый внешний вид Улучшения системы

Полный обзор, включая скриншоты нововведений. можно найти на сайте «Что **HOBOLO B LINUX Mint 10».** 

#### Системные требования:

- х86 процессор (Для Linux Mint 64-bit необходим 64-bit npoueccop. Linux Mint 32-bit работает на обоих типах процессоров: 32-bit и 64-bit).  $\cdot$  512 M6aйт ОЗУ • 4 Гбайт свободного места для
- установки
- Видеокарта с поддержкой разрешения 800×600 • CD-ROM привод или USB порт

Источник: LinuxMint.com

them for you too! Several

various distro packages of FCN. For more info. see the FCN Google Group: http://goo.gl/40b4

people are creating

## **Релиз Tiny Core Linux**  $3.3$

B Tiny Core Linux 3.3 (tinycorelinux.com) встроен браузер Chromium. Роберт Шинглдекр (Robert Shingledecker), ведущий разработчик Tiny Core, объявил о выпуске его новой версии 3.3. Tiny Core Linux 3.3 основан на ядре Linux 2.6.33.3 включает обновления графического интерфейса FLTK: новый интегрированный файловый менеджер и минималистичный текстовый редактор.

Источник: h-online.com

## Теперь ваш холодильник способен работать под Linux

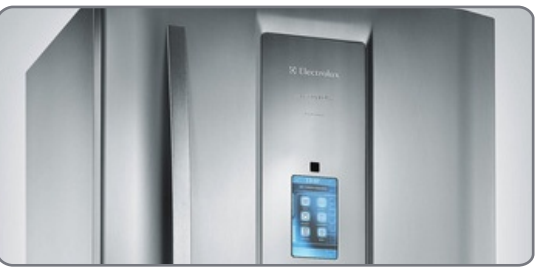

Список устройств, работающих под управлением Linux растёт с каждым днём. Очередное пополнение: компания Electrolux (Frigidaire) в Бразилии на днях объявила о новинке - холодильнике Infinity i-kitchen — умном устройстве под управлением Linux. со встроенным процессором Freescale i.MX25 с частотой 400 МГц. Благодаря сенсорной панели размером 480×800 и 128 Мбайт ОЗУ, i-kitchen даёт пользователю беспрецедентный контроль над холодильником.

Холодильник, помимо отображения общей информации о текушем времени и температуре, может также запускать встроенные приложения: заметки, календарь, контакты, фотографии, советы и рецепты.

 $\overline{\mathbf{M}}$   $\mathbf{C}$   $\mathbf{M}$   $\mathbf{C}$   $\mathbf{C}$   $\mathbf{C}$   $\mathbf{C}$   $\mathbf{M}$ 

## **Full Circle Notifier - Beta Release!**

Our very own Robert Clipsham (mrmonday) has released the first beta of the Full Circle Notifier, a small application that sits in your system tray and will not only announce issue/podcast releases, but can be set to automatically download

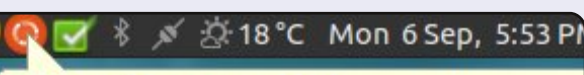

#### Reader Survey 2010

Just a quick reminder to say that the survey views, it's at: http://goo.gl/xMP0 and won' minute or two to fill in. Thanks! - Ronnie

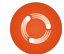

## ПОКОРЯЙ И ВЛАСТВУЙ

<span id="page-4-0"></span>не кажется, прежде, чем начать, я должен извиниться за своё употребление команды cat, так как одному из читателей показалось, что оно претендует на приз за «самое плохое использование cat» (или что-то в этом духе). Я знаю, что tail тоже читает файлы и, по сравнению с ним, сас кажется избыточным. Но я хотел показать, что делает cat, а не то, как эффективнее его использовать. Если бы я так не сделал, то мне нужен бы был ещё один пример, что, мне кажется, было бы лишним. Приношу свои извинения, если кого-нибудь запутал или обидел.

Год назад я начал изучать японский язык и первое препятствие, с которым я столкнулся, набор японских символов. Так как я не знал об iBus, то выбрал **SCIM (Smart Common Input)** Method). Сегодня Ubuntu поставляется с iBus, - то же, что и SCIM, но проше в настройке.

Я думаю, что многим читателям Full Circle нужен ввод японских и китайских символов. Я расскажу, как установить расширенный ввод.

## $$

Откройте окно «Язык и текст» (в Ubuntu 10.10 «Система > Администрирование > Язык системы»).

## Шаг $2$

Нажмите на кнопку «Установка / удаление языков».

 $1.20911299$  Tays

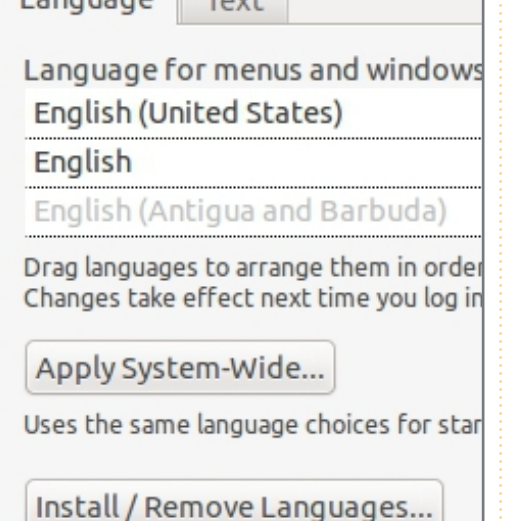

Keyboard input method system:

## Шаг $3$

В открывшемся списке отметьте желаемые языки в колонке «Установлено» (см. рис. 2).

Выбрав нужные языки, нажмите «Применить изменения», после чего система приступит к установке необходимых пакетов (шрифты, словари, локали и

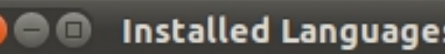

When a language is installed, in can choose it in their Language

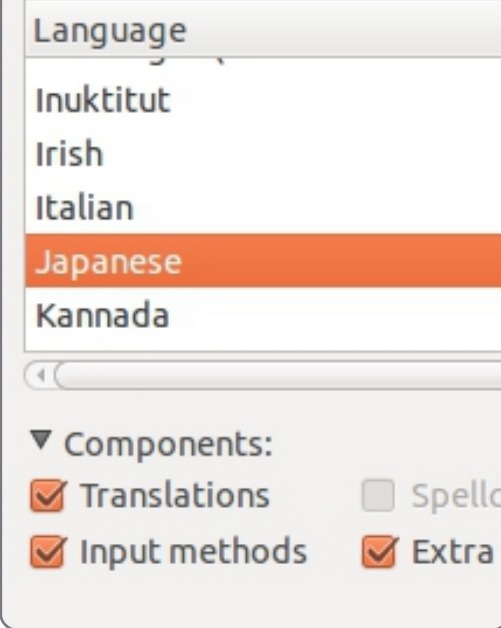

рочее).

## $Har 4$

Как только окно «Язык и текст» снова будет в фокусе, в выпада-

ющем списке «Метод ввода с клавиатуры» выберите «iBus».

## **Illar 5**

 $\mathsf{\Pi}$ 

Завершите сеанс и снова зайдите в систему для активации всех необходимых служб и сервисов для iBus (это можно сделать и вручную).

## Шаг $6$

В окне «Параметры IBus» («Система > Параметры > Параметры IBus») перейдите во вкладку «Метод ввода» и выберите нужный язык из выпадающего списка («японский > Anthy» или китайский). Мне сложно советовать по поводу китайского, так как я его не использую, но выбранный метод легко меняется на другой. Нажмите «Добавить». чтобы выбранный пункт появился в списке доступных. Первый в списке метод - язык «по умолчанию» (он применяется iBus по умолчанию).

## **Llar** 7

Для использования iBus достаточно нажать комбинацию клавиш «Ctrl + пробел» (Ctrl + Space). Если вы, наПл. Х. Ер, хотите ввести японские символы, введите ромаджи ( т.е. латинская транскрипция).

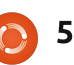

## <span id="page-5-0"></span>ПОКОРЯЙ И ВЛАСТВУЙ

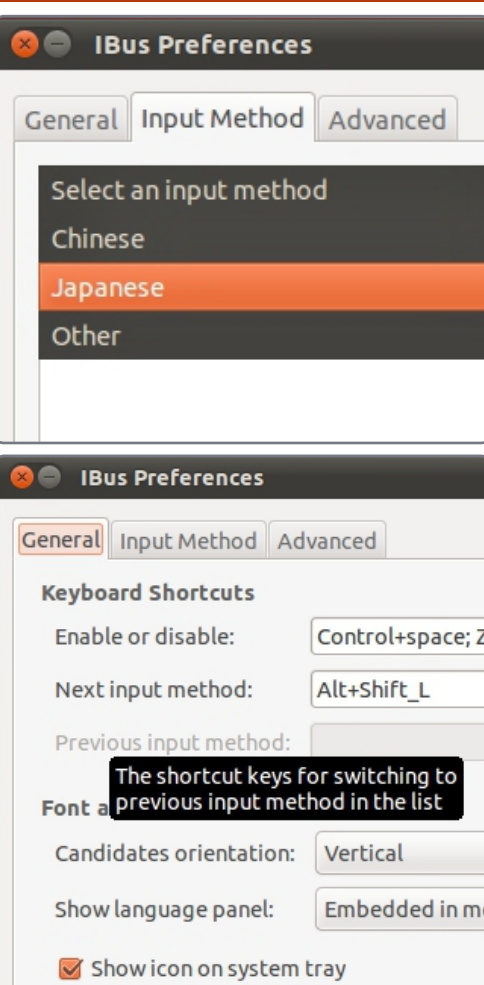

символы будут появляться по мере ввода фонетического произно濹子ия. Для получения канджи () просто добавьте<br>пробел после جباع الله عليه набрали слово (日本語 превра-). При наличии ТИТСЯ В нескольких вариантов, просто нажмите пробел ещё раз и вы увидите список вариантов канджи.

Этого должно хватить для

ввода на японском. Надеюсь, кому-нибудь из вас эти инструкции пригодятся. Как всегда, жду ваших вопросов, предложений и пожеланий по адресу lswest34@gmail.com. И не забудьте указать в теме письма «Command & Conquer» или «С&С», чтобы я не пропустил  $ero.$ 

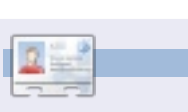

**Lucas** научился всему, что знает, ломая систему, которую приходилось учиться восстанав-ливать. Вы можете написать Лукасу (Lucas) по aдресу: Iswest34@gmail.com.

## **Full Circle Podcast**

In this episode, UDS, Unity and no big guns...

#### In episode #13:

\* Review: Issue #42 of Full Circle Magazine \* News: Ubuntu Developers

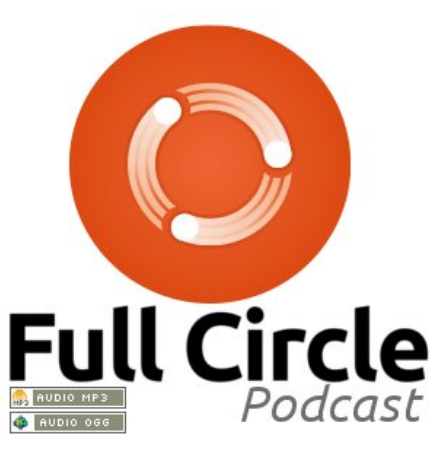

Summit (UDS), Unity interface \* Opinion: Introducing "Ubuntu the Movie," (it's not an ad, apparently...)

\* Gaming: The game sweeping the world: Minecraft and Ed previews new indie puzzle game 'And Yet It Moves'

File Sizes: **OGG 29.3Mb** mp3 23.8Mb

Runtime: 54min 40seconds Released: 06th Nov. 2010

http://fullcirclemagazine.org/

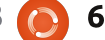

## $\text{HOW-TO}\atop \text{After a well that }\text{HOM-TO}\atop \text{After a well that }\text{HOM-TO}\atop \text{After a well that }\text{HOM-TO}\atop \text{After a well that }\text{HOM-TO}\atop \text{After a well that }\text{HOM-TO}\atop \text{After a well that }\text{HOM-TO}\atop \text{After a well that }\text{HOM-TO}\atop \text{After a well that }\text{HOM-TO}\atop \text{After a well that }\text{HOM-TO}\atop \text{After a well that }\text{HOM-TO}\atop \text{After a well that }\text{HOM-TO}\atop \text{After a well that }\text{HOM-TO}\atop \text{After a well$

<span id="page-6-0"></span> $\overline{\mathsf{B}}$ о время работы над последней частью серии статей о python я получил электронное письмо о конкурсе по программированию. На подобные соревнования трудно выкроить время. К тому же, объявления в интернете о подобных конкурсах не являются редкостью. В случае, если у вас появится интерес информа-цию можно найти на странице

HOW-TO

http://www.freiesmagazin.de/third programming contest. Это объявление подтолкнуло меня к мысли, что мы ещё не обсуждали программирование в архитек-туре «клиент-сервер». Давайте попытаемся разобраться в дан-ной теме и понять, для чего мы можем использовать этот подход.

Что из себя представляет приложение в архитектуре «клиент-сервер»? Проще говоря, если приложение (или даже webстраница) обращается за данными к другому приложению или компьютеру, то такое взаимодействие и образует клиентсерверную систему. Давайте вернёмся к примеру, который мы рассматривали в предыдущих статьях. Помните

программу по ведению книги рецептов? Это был очень простой пример (и, к тому же, не очень хороший) клиентсерверного приложения. База данных SOLite в нём — это сервер, а клиент — сама программа. Давайте рассмотрим другой, более изощрённый пример. На одном из компьютеров вашего офиса установлена база данных со сведениями о товарной инвентаризации вашего магазина. В самом магазине установлены десять кассовых аппаратов. Так вот, каждый из этих кассовых аппаратов — это клиент, а база данных, находящаяся где-то в офисе - это сервер.

И хотя мы даже не будем пытаться создать подобную систему, мы рассмотрим основы её работы.

Во-первых, мы должны принять решение о месторасположении нашего сервера. У большинства людей дома есть только один компьютер, хотя у некоторых может быть 7 или 8.

Для построения клиентсерверной системы нам необходимо создать соединение от клиентской машины к серверной. Мы сделаем это используя

техно-логию «pipe» (труба) или «socket» (сокет). Если вы в детстве пытались смастерить телефон из консервной банки, то вы легко поймёте о чём я собираюсь гово-рить. Если же нет, то позвольте мне набросать картину тех вре-мён. Во-первых, вам нужно было попросить маму не выбрасывать две консервные банки из-под фасоли (или чегонибудь подоб-ного). Затем, хорошо очистить их и унести в гараж. С помощью ма-ленького гвоздя и молотка вы делали отверстие в днище каж-дой банки. Брали 15 футов лески (опять же у мамы), продевали леску через отверстия в обеих банках и завязывали большой узел на обоих концах лески (чтобы банки не выскочили). Затем вместе с другом вы натягивали леску с помощью банок (в результате узел на концах лески закрывает отверстия в банках) и кричали в банку, держа её около рта, а ваш друг в это время прикладывал свою банку к уху. Звуковые вибрации вашего голоса воздействовали на днище вашей банки, которое, в свою очередь, передавала эти вибрации дальше по туго натянутой леске, в ре-зультате приводя к вибрации дниша банки вашего друга. Ко-нечно, на таком малом

рассто-янии можно услышать друг друга без подобных фокусов, но это было бы банально. А с банками — это круто. Так вот, сокет - это почти тоже самое. Клиент устанавливает прямое соединение с сервером (аналогия с натянутой леской). Если много клиентов захотят соединиться с сервером, то у каждого клиента будет своя условная консервная банка. И бедный сервер в свою очередь должен иметь такое же количество своих условных банок, соответствующих банкам каждого клиента на противоположных концах натянутых лесок. В итоге каждый клиент имеет собственное прямое соединение с сервером.

Давайте создадим упрощённые версии сервера и клиента. Начнём с сервера. Алгоритм будет следующим.

Создаём сокет Получаем имя сервера Выбираем порт Привязываем сокет на адрес и nopm Ждём соединения Если попытка соединения обнаружена, ... Принимаем соединение Выводим сообшение про

## **TIPOFPAMMA HA PYTHON - 4ACTb 17**

#### установку соединения Закрываем соединение

Реализация такого алгоритма на Python приведена на этой странице, внизу слева.

Итак, мы создаём сокет, получаем имя компьютера, на котором запущен сервер, делаем при-вязку сокета к порту и ждём сое-динения. Когда сервер получает запрос на установление соедине-ния, он его принимает, печатает, что соединение установлено, отправляет cooбщение «Hello and Goodbye» клиенту и сокет закрывается.

Теперь нам нужен клиент. чтобы получилась целостная система (см. код справа внизу).

Реализация клиента практически полностью повторяет код

```
#!/usr/bin/env python
#server1.py
import socket
soc = socket.socket()hostname = socket.gethostname()print "My hostname is ", hostname
port = 21000
soc.bind((hostname,port))
soc.listen(5)while True:
     con, address = soc.accept()
     print "I'm now connected to ", address
     con.send("Hello and Goodbye")
     con.close()
```
для реализации сервера, за исключением того, что после установления соединения с сервером на экран выводится полученное сообщение, после чего закрыва-ется сокет клиента.

Сообщения обеих реализаций не являются чем-то замысловатым. На стороне сервера появляются следующие сообщения:

My hostname is earth

I'm now connected to  $(127.0.1.1', 45879)$ 

... а на стороне клиента мы получаем сообшение:

#### Hello and Goodbye

Это достаточно просто. Теперь давайте сделаем что-то более реалистичное. Мы создадим сервер с полезным функционалом. Код 2-й версии сервера

можно найти по адресу http://fullcirclema gazine.pastebin.c om/Az8vNUv7.

Давайте разберём этот код. После опера-TODOB «import» мы определяем несколько переменных. Переменная «BUFSIZ»

```
#!/usr/bin/env python
# client2.py
```

```
from socket import *
from time import time
from time import sleep
import svs
BUFSIZE = 4096
```

```
class CmdLine:
   def init (self, host):
       se1f.HOST = hostself.PORT = 29876self.DDR = (self.BOST, self.PORT)self.sock = None
```

```
def makeConnection(self):
    self.sock = socket ( AF INFT, SOCK STREAM)self.sock.connect(self.ADDR)
```

```
def \; sendCmd(self, \; cmd):self.sock.send(cmd)
```

```
def qetResults(self):
    data = self.sock.recv(BUFSIZE)print data
```

```
if name == ' main ':\overline{\text{conn}} = \overline{\text{CmdLine}} ('localhost')
    conn.makeConnection()
    conn.sendCmd('ls -al')conn.qetResults()
    conn.sendCmd('BYE')
```

```
#!/usr/bin/python
# client1.py
-

import socket
```

```
soc = socket.sockets()hostname = socket.gethostname()port = 21000
```

```
13 <mark>О 8 вос.close</mark> и продержание
                     soc.connect((hostname, port))
                      \texttt{print} \ \texttt{soc}.\texttt{recv}(1024)soc.close
```
## **TIPOFPAMMA HA PYTHON - 4ACTb 17**

содержит раз-мер буфера для хранения дан-ных, получаемых от «клиента». Мы также определяем порт, который мы будем прослушивать. В структуре данных типа «список» будут хра-ниться идентификатор хоста и номер порта.

Затем создаётся класс с названием «ServCmd». В процедуре init создаётся сокет и привязывается к сетевому интерфейсу хоста. Мы запускаем службу и ждём команду от клиента.

Когда сервер получает команду со стороны клиента, то управление передаётся в процедуру os.popen(). В результате создаётся отдельный shell, и в нём выполняется принятая от клиента команда.

Далее рассмотрим реализацию клиента (см. код справа). которая намного проще.

Пропустим в этом коде всё до реализации отправки команды серверу (часть кода выше вы уже можете разобрать самостоятельно). Метод «**conn.sendCmd()**» (см. строку 31) посылает запрос с командой «Is -al». Далее приводится результат, который я получил у себя (у вас вывод наверняка будет отличаться).

### Cepbep:

python server2.pv ...listening  $\ldots$ connected: (' $127.0.0.1$ ', 42198) Command received  $-$  1s  $-al$ Command received - BYE ...listening

#### Клиент:

python client2a.py total  $72$ drwxr-xr-x 2 greg greg 4096 2010-11-08 05:49. drwxr-xr-x 5 greg greg 4096  $2010 - 11 - 04$   $06:29$  ..  $-rw-r-r-1$  greg greg 751 2010-11-08 05:31 client2a.py  $-rw-r-r-1$  greg greg 760 2010-11-08 05:28 client2a.py~  $-rw-r-r-1$  greg greg 737 2010-11-08 05:25 client2.py  $-rw-r-r-1$  greg greg 733 2010-11-08 04:37 client2.py~  $-rw-r-r-1$  greg greg 1595 2010-11-08 05:30 client2.pyc  $-rw-r--r--1$  greg greg  $449$ 2010-11-07 07:38 ping2.py  $-rw-r--r--1$  greg greg 466 2010-11-07 10:01 python client1.py  $-rw-r-r-1$  greg greg 466 2010-11-07 10:01 python client1.py- $-rw-r-r-1$  greg greg 691 2010-11-07 09:51 python server1.py  $-rw-r--r--1$  greg greg 666 2010-11-06 06:57 python server1.py- $-rw-r--r--1$  greg greg 445 2010-11-04 06:29 re-test1.py  $-rw-r-r--1$  greg greg  $1318$ 

```
2010-11-08 05:49 server2a.py
-rw-r--r-- 1 greg greg 1302
2010-11-08 05:30 server2a.py~
-rw-r-r-1 greg greg 1268
2010-11-06 08:02 server2.py
-rw-r-r-1 greg greg 1445
2010-11-06 07:50 server2.py~
-rw-r-r-1 greg greg 2279
2010-11-08 05:30 server2.pyc
```
Мы также можем соединиться с сервером с другого компьютера. Единственное, что нужно будет поправить в коде клиен- $Ta$  — оператор «conn = CmdLine('localhost')» (CM. CTDOKV 29). Следует заменить аргумент 'localhost' на IP-адрес сервера. У себя дома я использовал следующий вариант:

#### $conn =$  $CmdLine('192.168.2.12')$

Итак, теперь мы способны обмениваться данными между разными компьютерами (или терминалами).

В следующей статье мы сделаем наши клиент-серверные приложения более надёжными.

Грег Уолтерс (Greg Walters) является владельцем консалтинговой компании «RainyDay Solutions, LLC» (Аврора, штат Колорадо) и программирует с 1972 г. Он любит готовить, слушать музыку, ходить в походы и проводить время с семьёй.

## **Ideas & Writers Wanted**

**Full Circle magazine ©** Overview Code Bugs Blueprints Translations Answers

We've created Full Circle project and team pages on LaunchPad. The idea being that non-writers can go to the project page, click 'Answers' at the top of the page. and leave your article ideas, but please be specific with your idea! Don't just put 'server article', please specify what the server should do!

Readers who fancy writing an article, but aren't sure what to write about, can register on the Full Circle team page, then assign article ideas to themselves, and get writing! We do ask that if you can't get the article written within several weeks (a month at most) that you reopen the question to let someone else grab the idea.

Project page, for ideas: https://launchpad.net/fullcircle Team page for writers: https://launchpad.net/~fullcircle

## Право на выживание

дно и то же каждый день: на дворе поздний вечер, а вы всё сидите за рабочим столом и слушаете музыку. Внезапно со всех сторон раздаются звуки сирены, двери автоматически закрываются, и вы уже не можете их открыть. Появляется лёгкая зелёная дымка, и бросающие в дрожь фигуры проходят по кори-дору. Иногда вы и в самом деле ненавидите понедельники...

## 1. Задача

#### Третье соревнование по программированию

(http://www.freiesmagazin.de/thir d programming contest) журнала freies Magazin под названием «Right2Live» («Право на выживание») основано на простой игре в прятки. Есть две команды: синие и красные, добрые и злые, люди и зомби - в зависимости от ваших предпочтений. Вначале все участники находятся в команде синих и переходят в команду красных по ходу игры. Вы можете начать в комнате, зале или любом другом свободном поле на карте.

Цель игры — заработать как

можно больше очков. С одной стороны, можно играть за синих и получать очки за каждый раунд пребывания в игре. С другой стороны, можно ловить членов синей команды и, превращая их в себе подобных, зарабатывать очки для красных.

Вы попадёте в команду красных, когда ваша жизненная энергия (вначале равная 100) упадёт до 0 или станет отрицательной. Причиной этому могут стать токсичные поля на карте, высасывающие вашу энергию. Кроме того, вы перейдёте в команду красных, если вас поймает один из красных игроков (когда он будет находиться на соседнем от вас поле).

Ваш игрок может смотреть в определённом направлении и передвигаться (по горизонтали, вертикали и диагонали) на одно поле за раунд. Игра работает по принципу клиент-сервер. Вам нужно обрабатывать команды, полученные от сервера (для установки игровых данных и т. д.), и отправлять на сервер ответы о том, куда вы двигаетесь и смотрите.

На карте есть пустые поля, стены, двери и ключи. Чтобы

проходить через двери, нужно собирать ключи. Если у вас нет нужного ключа, то вы не сможете войти в закрытую комнату (или, наоборот, выйти из неё).

## 2. Движок, искусственный интеллект (ИИ) и графический интерфейс

Вы можете скачать движок по **FTP** (ftp://ftp.freiesmagazin.de/2010/fr eiesMagazin-2010-10contest.tar.gz) или HTTP (http://www.freiesmagazin.de/ftp/ 2010/freiesMagazin-2010-10contest.tar.gz) и запустить его для тестирования своего бота. Дви-жок написан на С++ с использо-ванием среды разработки Qt4.

Существует также простой тестовый ИИ, который поможет выяснить, умнее ли ваш бот. Скорее всего, так оно и есть, потому что тестовый ИИ перемешается хаотично.

Кроме того, в архиве содержится графический интерфейс для визуального отображения

действий каждого игрока на карте.

## 3. Условия участия

Создать своего бота можно на любом языке, который работает в ОС Linux. Очень важно, чтобы КЛИЕНТ СОЕДИНЯЛСЯ С СЕДВЕДОМ по адресу localhost и порту 15000. Запрешено соединяться по любому другому порту (см. графический интерфейс выше). как и управлять сервером или другим клиентом (например. посылая слишком много команд за раз). Исходный код вашего бота должен распространяться под свободной лицензией. определённой Open Source Initiative (http://www.opensource.org/ licenses/alphabetical). Иначе его нельзя будет опубликовать.

Все заявки принимаются до 23:59 19 декабря 2010 года. Победители получат подарочные купоны Amazon (http://www.amazon.com/) или, для проживающих в Германии. Bookzilla (http://www.bookzilla.de/). Главный приз — купон стоимостью 50 евро, за второе место — 30 евро, а за третье — 20. Остальные участники получат лишь море удовольствия от составления программы для

## COCTЯЗАНИЕ - RIGHT2LIVE

своего бота. По крайней мере, мы надеемся, что действительно будет весело.

На сайте freiesMagazin (http://www.freiesmagazin.de/thir d programming contest) вы найдёте более подробное описание, в том числе команды сервера. информацию о перемещении и открытии дверей, а также множество иллюстраций.

## O freiesMagazin:

#### freiesMagazin

 $(htto://www.freiesmaaazin.de/)$  это бесплатный (и свободный) немецкий журнал о Linux и Open Source, наподобие Full Circle. Журнал создаётся силами людей, считающих, что знания должны быть доступны всем. Выходит раз в месяц.

## О Доминике **Вогенфуере (Dominik Wagenfuehr):**

Доминик на протяжении нескольких лет является главным редактором freiesMagazin. Он пы-тается популяризировать поня-тия «открытый код» и «свобод-ное программное обеспечение». Иногда он участвует в немецком сообшестве Ubuntu.

## Моя история — UBUNTU NETBOOK REMIX

Я работаю в небольшой IT-компании. Недавно местный учитель купил у нас нетбук. На нём была предустановлена Microsoft Windows XP, и он работал хорошо, пока не подключился к локальной сети. Заражение вирусами привело к постоянным сбоям, и с нетбуком стало невозможно работать. Мы удалили массу вирусов, и нам пришлось переустановить Windows, так как много системных файлов было повреждено. На нетбуке было установлено две антивирусные программы!

Через месяц нетбук был заражён снова, но владелец больше не захотел платить за удаление вирусов и переустановку ОС. Тогда я предложил UNR (Ubuntu Netbook Remix) как замену Windows, но владелец не хотел её использовать. Он боялся, что ему станет сложнее использовать нетбук и что он не сможет открывать нужные файлы. Когда он понял, что Ubuntu бесплатна и в ней не бывает вирусов, он решил попробовать.

Когда он впервые попробовал работать в UNR, он был впечатлён простотой использования, стабильностью и большой коллекцией предустановленный программ. Он отметил отзывчивость и привлекательность интерфейса пользователя. Его также поразила быстрая загрузка/выключение и возможность открывать в OpenOffice.org существующие документы. Но больше всего, устойчивость к вирусам, которые досаждали ему ранее.

К сожалению, большинство производителей компьютеров не продаёт нетбуки без предустановленной ОС Microsoft, что чрезмерно повышает их цену и ограничивает ассортимент, который мы можем порекомендовать покупателям. Хотя есть и другие дистрибутивы Linux для нетбуков, UNR лидер среди них: в нём сочетается простота использования, стабильность и привлекательность (3D эффекты и т. п.).

Джимми (Jimmy) **Matrix IT Networks** Южная Африка

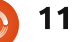

#### HOW-TO **Виртуализация — Debian как Xen Server ABTOD - Lucas Westermann**

<span id="page-11-0"></span>коло двух месяцев назад я получил вопрос от читателя о Debian как Хеп-сервере для гостевой системы под управле-нием Red Hat. У меня не получи-лось завершить исследование до конца прошлого месяца, и из-за работы в университете я не до-вёл установку до конца (Мне надо было выбрать тестовую машину, вот я пытаюсь заставить работать сетевую карту на моём старом капризном ноутбуке). Поэтому я разбил эту статью на две части. Часть 1 охватит установку Debian и Хеп сервера, а часть 2 в следующем номере настройку гостевой системы.

## Шаг $1$

Скачайте ISO-образ Debian с www.debian.org/CD/ (любым способом на ваше усмотрение). Я скачал тестовый образ Debian для архитектуры amd64, так как он подходит для моего ноутбука. но ваш выбор может отличаться. Скачав, запишите его на CD или воспользуйтесь unetbootin для записи на USB-накопитель. При записи на CD, убедитесь, что выбрана наименьшая скорость. чтобы снизить вероятность ошибок.

## Шаг $2$

Вставьте CD или USB-накопитель в будущий Debian сервер, и загрузитесь с него. Выбор между графической и обычной установкой лежит на вас. По сути, это одно и тоже, они только слегка различаются внешне.

## $Har<sub>3</sub>$

Сначала потребуется выбрать страну, язык и параметры клавиатуры. Я оставляю это на усмотрение читателя, так как каждая система будет немного отличаться.

## $Har 4$

Затем установщик попытается определить CD, с которого он запущен, при этом не должно возникнуть никаких проблем. Однако, мне кажется, что графический установщик спросит хотите ли вы вставить другой CD для сканирования — просто выберите «нет» и продолжайте.

## **Llar 5**

После установки, вам нужно

настроить сеть. Обычно Debian автоматически определяет настройки (при наличир драйверов). так что я не буду вдаваться в подробности. Выберите hostname на ваше усмотрение. Имя домена требуется только. если он у вас есть. Выбор зеркала в вашей стране увеличит ско-рость скачивания.

## Шаг $6$

Возможно, вам потребуется настроить часы (мои нас-троились автоматически). Если ВОЗНИКЛИ ТОУДНОСТИ. местное время - это настройки ПК, если на нём был (или есть) Windows. Если нет, Linux и Unix по умолчанию используют UTC.

## **Llar 7**

 $12$ 

Теперь создание разделов. Я рекомендую выбрать Мастер использовать диск целиком (если вы планируете установить на сервере только Debian). Если вы пойдёте этим путём, разместите /home на отдельном разделе - это полезно, если вы будете использовать учётную запись пользователя. Если будет ис-пользоваться только root на

зак-рытой системе или не планиру-ется хранить много в домашней папке, то разместить всё на одном разделе - тоже не плохо.

## Illar 8

Следующий шаг требует создания учётной записи пользователя. Я снова оставляю это на ваше усмотрение.

## Шаг $9$

Программное обеспечение. Что вам действительно нужно установить, так это базовую систему (выбрано по-умолчанию). Если нужен графический интерфейс, можете также выбрать пункт окружение рабочего стола (устанавливает GNOME). На самом деле, для сервера это не требуется, но это на ваше усмотрение. Также, если вы планируете запуск других серверных служб на этом компьютере, выберите их на этом этапе.

## $H<sub>ar</sub> 10$

Установите загрузчик GRUB, и перезагрузите сервер.

## **Illar 11**

После входа в систему (я

## <span id="page-12-0"></span>ВИРТУАЛИЗАЦИЯ - ЧАСТЬ 6

предполагаю, вы вошли как root, потому что sudo не установлен по умолчанию на моём сервере и его настройка не описывается тут), выполните следующие команды:

apt-get install xen-utilscommon xen-tools

apt-get install xen-linux $s$ ystem-2.6.26-2-xen-amd64

Во второй команде возможно потребуется немного изменить название пакета, если используется 32-битная система (замените amd64 на 686 в конце) или другую версию ядра.

### Шаг 12

(не обязательно, если у вас не Squeeze)

Сделайте резервную копию файла /etc/xen/xend-config.sxp и затем отредактируйте его и раскомментируйте строку «(network-script network-bridge)». Для этого понадобятся следующие команды:

cp /etc/xen/xend-config.sxp /etc/xen/xend-config.sxp.bak

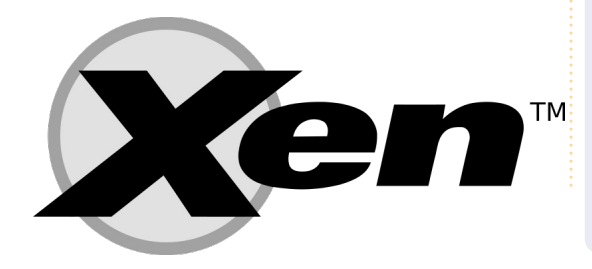

vim /etc/xen/xend-config.sxp

### **Illar 13**

Перезагрузка. Теперь у вас есть полнофункциональный Хепсервер.

Я надеюсь, эта статья была для вас полезной. В следующем месяце, я продолжу с того, на чём мы остановились. Если у кого-то есть конкретные пожелания по гостевой ОС. отправьте его мне на Iswest34@gmail.com, и я добавлю информацию по этой ОС. Пожалуйста, напишите «Virtualization» в тему письма. чтобы я не пропустил его!

**Lucas** научился всему, что знает,

приходилось учиться восстанавливать. Вы можете написать Лукасу (Lucas) по адресу:

ломая систему, которую

lswest34@gmail.com.

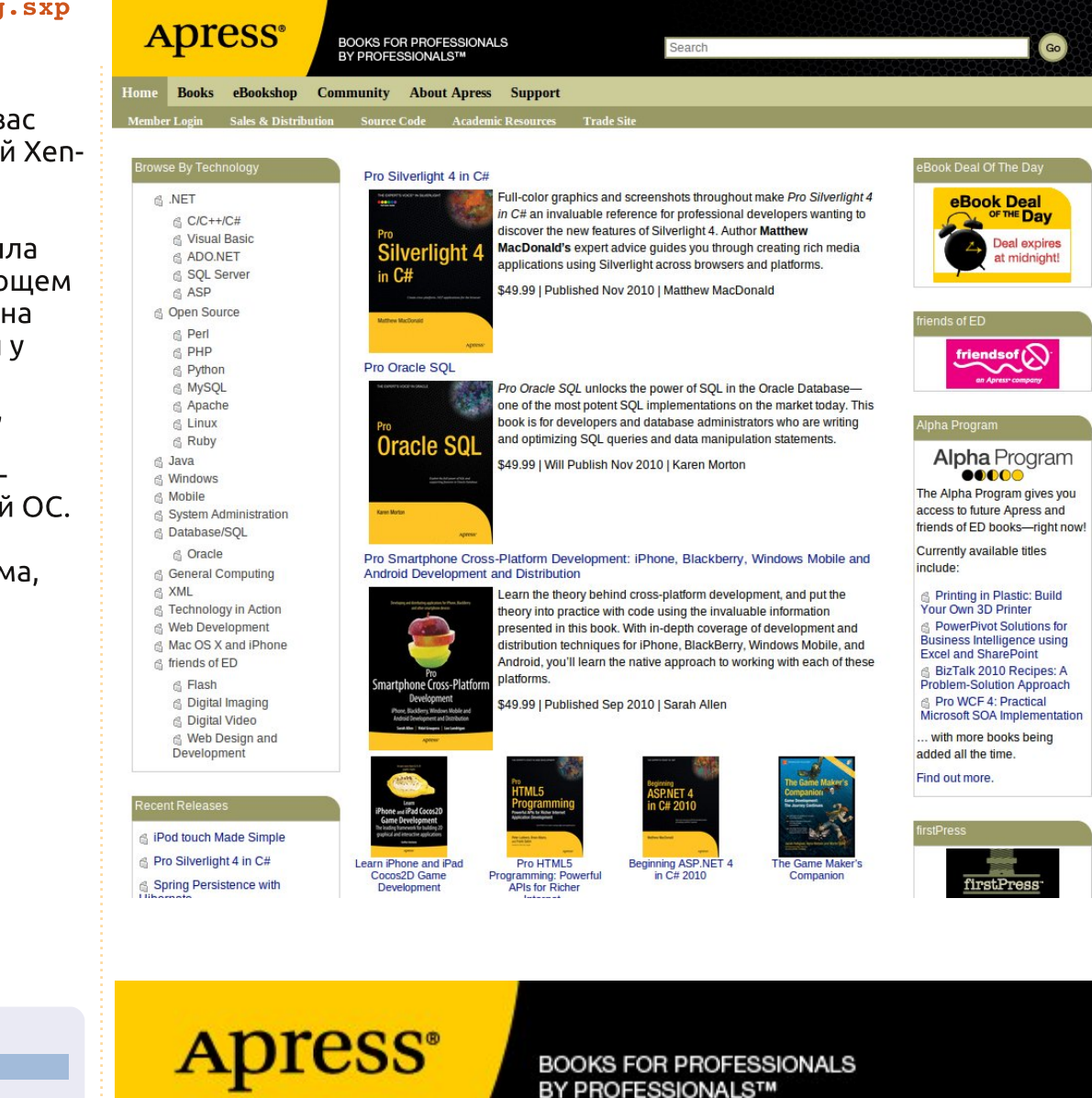

## **SUPPORTERS OF FULL CIRCLE MAGAZINE**

**APRESS.COM** 

## **Edit RAW Images With Raw Therapee**

<span id="page-13-0"></span>та статья - введение в использование инструмента, который я недавно нашёл. Сперва мы определим, кому, когда и зачем следует применять этот продукт. Далее мы осветим отдельные технические детали. Наконец. у нас будет пошаговое руководство по коррекции изображений.

**HOW-TO** 

**Автор — Phil Buckler** 

Многие люди обожают продукты Adobe по обработке фотографий. Такие пакеты как Lightroom и Photoshop - мошный инструмент для дизайнера. но стоят недёшево (около \$1000 по прайс-листу в США). Raw Therapee (RT) в связке с GIMP реализуют серьёзный функционал по редактированию изображений и подойдут как новичку, не желающему нарушать законы и не желающему тратить сотни долла-ров, так и приверженцу мира open source. Такие инструменты со временем только улучшаются. Исходный код RT открыт, и сей-час сообщество разработчиков работает над версией 3.0.

Что из себя представляет изображение в формате RAW? В мире цифровой фотографии они - эквивалент непроявленной

плёнке. Многие DSLR-камеры и даже некоторые «мыльницы» позволяют получить файл снимка в таком формате. Нравится вам или нет, но я пользуюсь камерами Сапоп. По моему представлению, RT работает с боль-ШИНСТВОМ ДАСПРОСТРАНЁННЫХ форматов RAW файлов. Моя камера может сохранить изображение в файле с расширением CR2 или JPG, или в обоих, на моё усмотрение. Формат JPG обрабаты-вается самой камерой и совмес-тим с отдельными приложени-ями, но в RAWфайлах содержит-ся больше информации. Такие параметры ЈРС-изображения, как баланс белого и насыщенность, вычисляются процессором камеры. RAW-изображения (в файлах с расширением CR2) не подвергаются такой обработке и содержат сырые данные, считанные с датчика.

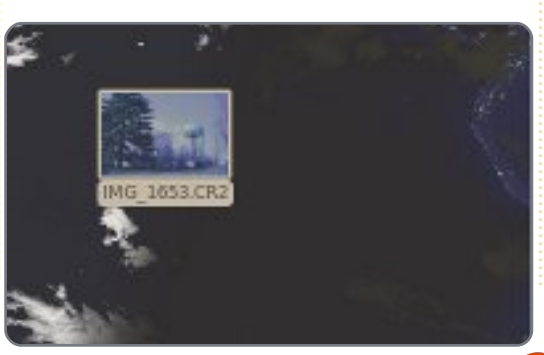

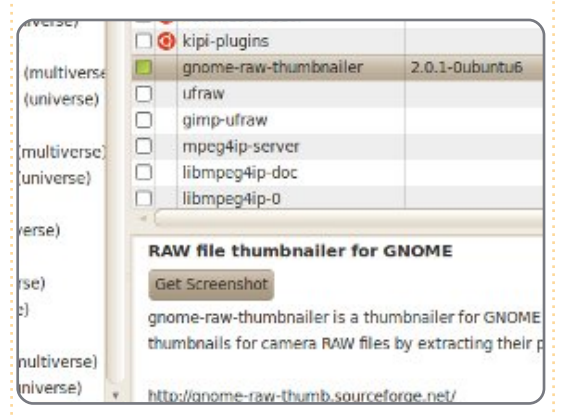

Пакет *gnome-raw-thumbnailer* полезен тем, что позволяет просматривать миниатюры изображений в формате RAW (см. внизу слева). Установить этот пакет можно из репозиториев (см. вверху).

Ниже вставлен снимок с

неудачной настройкой баланса белого. Исправим этот снимок в Raw Therapee. Установка этого пакета из репозитория не вызывает трудностей.

После инсталляции шёлкаем на пункте RawTherapee в меню Приложения > Графика. Теперь нам надо загрузить снимок в

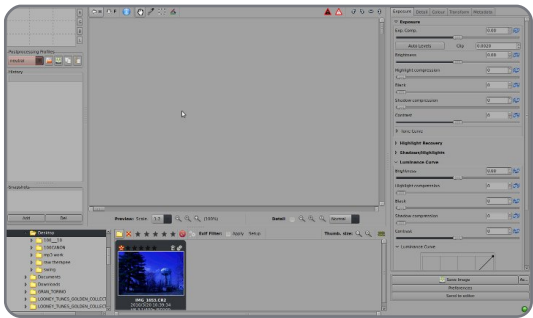

формате RAW.

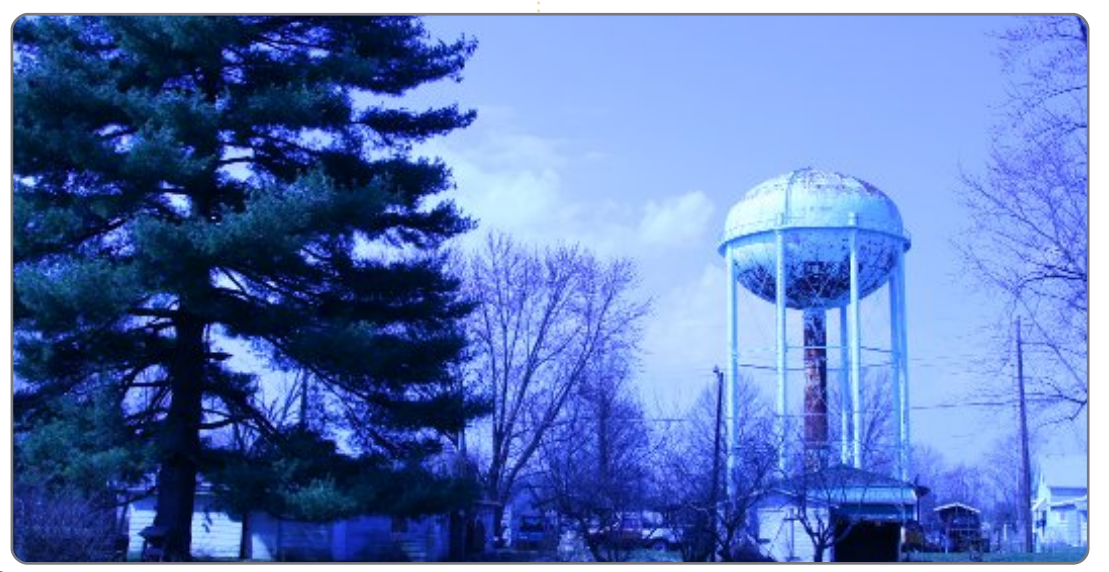

### **EDIT RAW IMAGES WITH RAW THERAPEE**

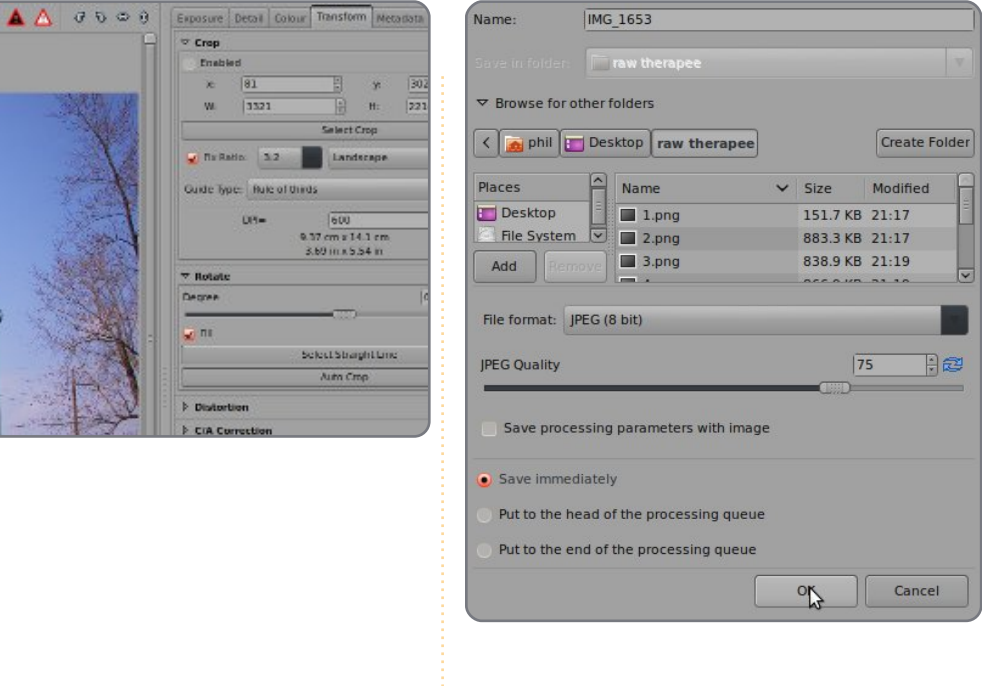

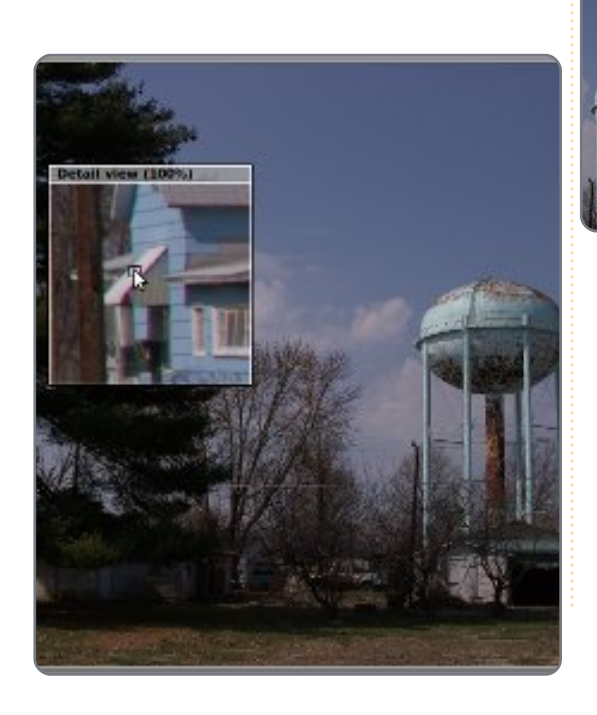

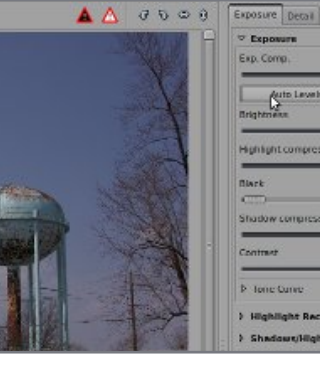

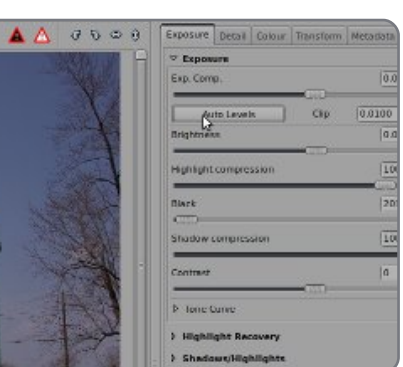

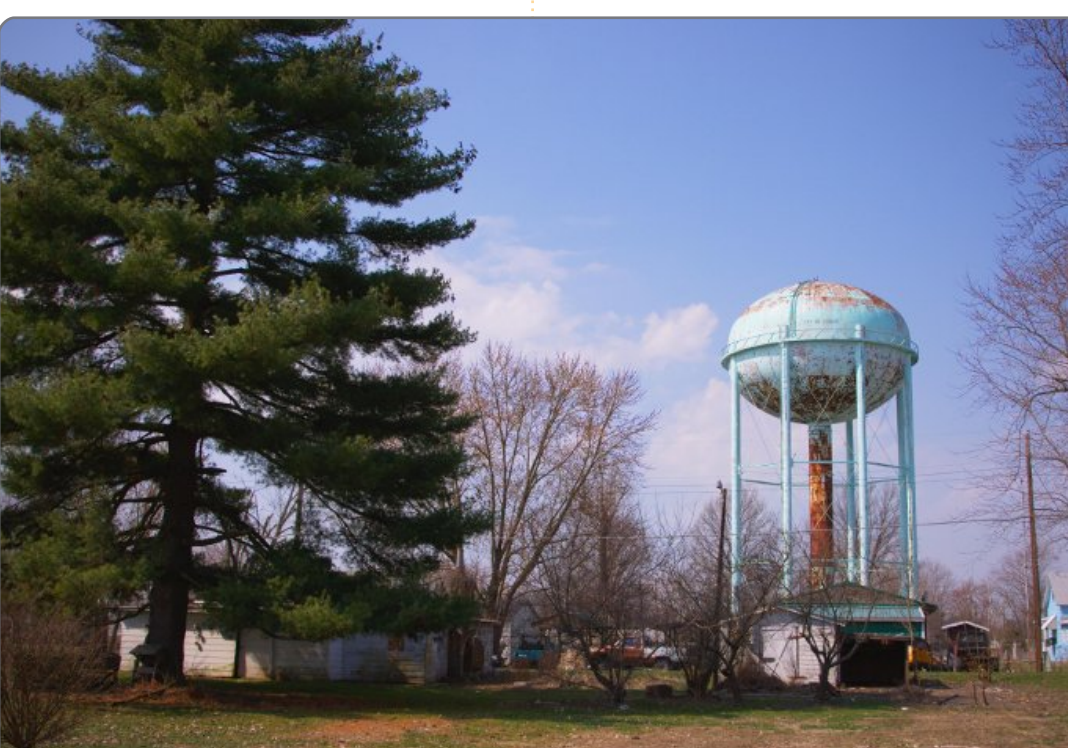

 $\sigma$  Crop

**Four-Inter**  $\sqrt{81}$  $\chi$ 

 $M_{\odot}$ 

**V Rotate Degree** 

 $\sqrt{m}$ 

**b** Distriction

**b** crace

res.

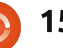

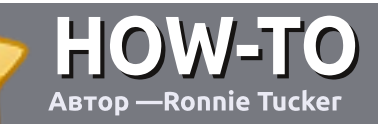

## **FIOW-TO**<br>ABTOD — **Ronnie Tucker**

## <span id="page-15-0"></span>Основные принципы

 $L$ динственное правило статья должна быть както связана с Ubuntu или с ■ одной из её многочисленных производных (Kubuntu, Xubuntu, Lubuntu и т. д.).

Пишите статью в любом редакторе (я бы рекомендовал OpenOffice). В любом случае. ПРОВЕРЯЙТЕ ОРФОГРАФИЮ И *DPABONUCAHUE!* 

## Оформление

В своей статье укажите, где бы вы хотели разместить конкрет-ное изображение. Пожалуйста, не вставляйте изображения в документ OpenOffice.

## Изображения

Изображения должны быть в формате JPEG с низкой степенью сжатия.

Если вы сомневаетесь на счёт размера изображения, то присылайте полноразмерный снимок экрана и мы обрежем его как надо.

При написании обзора, пожалуйста, следуйте этим ИНСТРУКЦИЯМ.

Более подробный список правил и распространённых ошибок смотрите здесь: https://wiki.ubuntu.com/UbuntuM agazine/Style. Вкратце: никаких смайлов, пишите грамотно, и никакой британской орфографии (только США).

Когда вы допишете статью, присылайте её на адрес: articles@fullcirclemagazine.org.

Если вы не умеете писать статьи, но часто бываете на форумах Ubuntu, то присылайте нам интересные темы с форума. которые мы могли бы напечатать.

### Авторам, для которых английский - не родной

Не переживайте, если английский — не ваш родной язык. Напишите статью, и один из корректоров исправит грамматические и орфографические ошибки. Вы поможете журналу и сообществу, а мы поможем вам с английским языком!

## OБЗОРЫ

### Игры/Приложения

Когда пишете обзор игр или приложений, пожалуйста, чётко указывайте:

- название
- разработчиков
- платное или бесплатное скачивание?
- ссылку на скачивание или домашнюю страницу проекта
- это родное приложение для Linux, или вы использовали Wine?
- вашу оценку по пятибалльной шкале
- итог с указанием плюсов и минусов

## Оборудование

При написании обзоров различного «железа», пожалуйста, чётко указывайте:

- марку и модель
- к какой категории вы бы его отнесли?
- какие проблемы возникают при работе с этим «железом»?
- легко ли добиться его работоспособности в Linux?
- пришлось ли вам использовать драйверы Windows?
- вашу оценку по пятибалльной шкале
- заключение с перечнем достоинств и недостатков

Не нужно быть экспертом, чтобы писать статьи — пишите о «железе», играх и приложениях, которые вы используете каждый день.

## **LINUX LAB**

**Автор - Ronnie Tucker** 

этом месяце я тестирую Puppy Linux 5 (Lucid Puppy) и Slax на моём старом ПК без жёсткого диска. Возможно ли пользоваться компьютером без жёсткого диска и при этом хранить данные на том же флэш-накопителе, с которого идёт загрузка?

<span id="page-16-0"></span> $\ddot{\cdot} \dot{\bullet}$  :

И Рирру, и Slax загрузились без проблем, сообшений об отсутствии жёсткого диска нет. Пока всё хорошо.

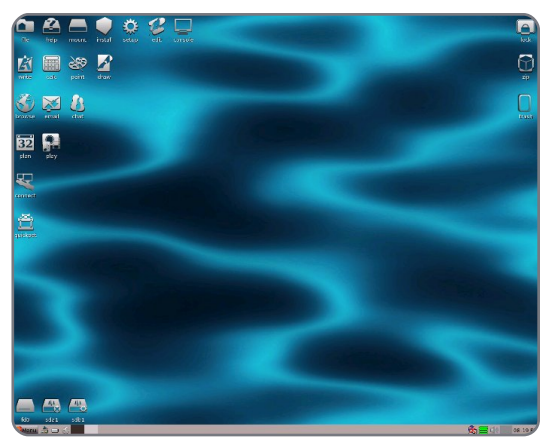

В Рирру я загрузил Abiword. создал новый файл со строчкой текста и сохранил в папку «Му Documents», которая находится на рабочем столе Рирру. Файл сохранился, но будет ли он там после перезагрузки? Как вы помните, в системе нет жёсткого диска.

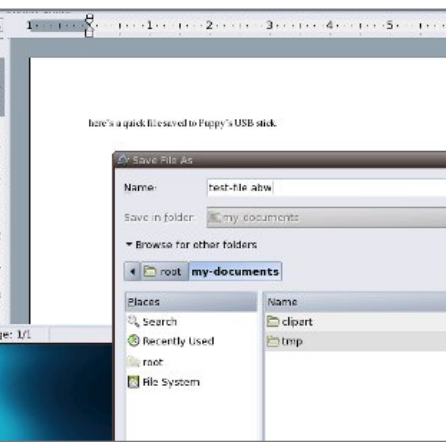

После нажатия кнопки перезагрузки Рирру задал несколько вопросов, касающихся файла «lupusave». Этот файл сохраняется в формате ext2 и по умолчанию называется «lupusave.2fs». но вы можете изменить название. Я назвал его «linux-lab». Затем нужно было выбрать размер файла. Для этого теста, я выбрал 64 Мб, но можно выбрать любой размер от 32 Мб до 1 Гб. В конце Рирру задал «последний контрольный вопрос» (как назвали его сами разработчики), и я нажал «Да, сохранить». Файл сохранился в папке «/puppy1» под названием «lupusavelinux lab.2fs» (поскольку я указал именно это имя). Сохранение заняло некоторое время, затем компьютер перезагрузился, и я опять запустил Рирру.

#### Я открыл папку «Му Documents», и файл «testfile abw» был на месте!

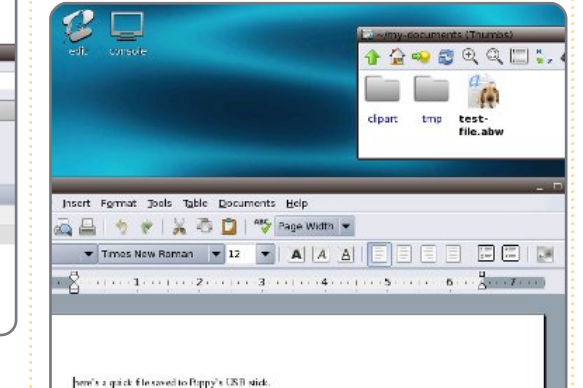

Рирру успешно сохранил документ в файл, выполняющий роль жёсткого диска, находясь на одном носителе с ОС. Замечательно! Таким образом, вы можете использовать Рирру на компьютере без жёсткого диска, или в случае, если диск неисправен.

Slax справился не так хорошо. После загрузки ОС, я запустил «Kword» и создал такой же тестовый файл, содержащий всего лишь строчку текста. Файл (testtext.odt) я сохранил на рабочий стол (т.к. папки для документов не было).

Перезагрузка прошла неудачно. На самом деле, вообще не

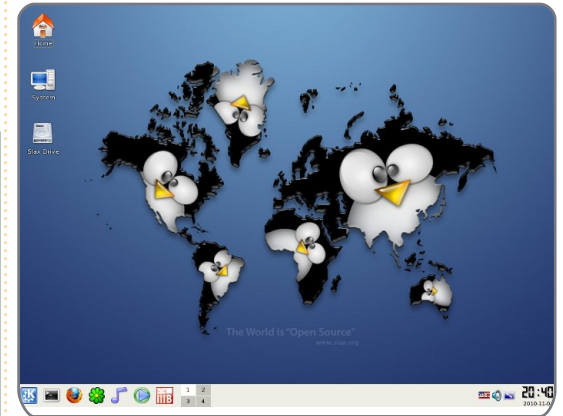

произошла! Флэш-накопитель перестал быть загрузочным и BIOS жаловался на отсутствие загрузочного устройства. Я проверил накопитель на другом компьютере, и, конечно, он не загрузился. Поэтому можно сделать вывод: не сохраняйте файлы на рабочий стол Slax! Хотя Slax и провалил простейший тест записи файла. он (как и Рирру) остаётся хорошим инструментом для диагностики компьютеров.

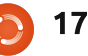

## Результаты опроса читателей 2010 — Финал

последней статье. посвящённой опросу читателей, я хотел бы ответить на некоторые ваши комментарии. Поехали...

#### «Было бы классно, если бы выпускались и альбомная, и книжная версии FCM.»

#### «Я не распечатываю FCM. поэтому было бы неплохо публиковать статьи в виде  $HTML.$

Если никто не придумает чудесного решения, то для двух форматов мне придётся делать две редакции журнала. К сожалению, у меня нет времени на это! Насчёт HTML - тексты доступны и я всегда рад добровольцам, но пожалуйста, не вызывайтесь делать HTML-редакцию FCM, чтобы остановиться спустя два номера! Это большая работа перенести каждый номер в HTML так, чтобы это нормально выглядело. Что уж говорить про серию из 42 выпусков!

«Я учёный, занимаюсь исследовательской работой, но я не думаю, что мой способ использования [...] распространён среди других пользователей.»

#### О. Вы будете удивлены!

«Хотелось бы видеть ежемесячные статьи об СПО, используемом в научном сообществе.»

«Я хотел бы видеть обучающие статьи об использовании некоторых приложений для ведения **бизнеса.»** 

Видите? Я же говорил! Но нам нужны бизнесмены и учёные. чтобы заниматься этим.

«Я хочу, чтобы секция "Мой рабочий стол" была написана так, чтобы читатель мог повторить внешний вид рабочего стола».

Прошу прощения, но я лишь могу напечатать то, что мне прислали. Иногда текст представляет из себя длинное описание конфигурации ПК, иногда это короткое перечисление названий тем и иконок. Бывает, что текст вовсе отсутствует!

«Было бы здорово, если бы Вы находили новые модели ноутбуков для тестирования.»

Я написал некторым производителям железа, не хотели бы они

предоставлять свои ноутбуки для написания обзоров (даже если мне придётся отсылать их обратно). Я объяснил в письме, что мы некоммерческий журнал, и я не могу позволить себе платить за отсылку и так далее. Но всё без толку. Остаётся надеятся на читателей, которые могли бы сами писать, что работает и не работает «из коробки» на их собственных ноутбуках.

#### «Анонсируйте содержания следующего номера.»

Честно говоря, на момент выхода текущего номера я не представ-ляю, что будет в следующем. Крайний срок для авторов статей обычно одна-две недели после выпуска номера, поэтому я не знаю, о чём они будут писать (обычно сами авторы тоже).

#### «Как насчёт видео-подкастов. учебных пособий и компьютерного юмора?»

Робин уже сделал это, создав подкаст Full Circle на YouTube с видео о Linux Mint Debian Edition в последнем выпуске.

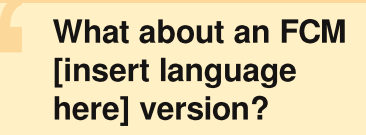

#### «Почему бы не сделать версию **FCM на Гназвание языка]**  $93h$ IK $\rho$ ?»

Я делаю только английскую версию, а переводом занимаются сами читатели. Свяжитесь со мной для получения ссылок на тексты и файлы. Так что, появление локализованной версии зависит только от вас.

#### «Хочу все статьи из Гназвание **рубрики] в одном издании.»**

Да, я долго думал над этим вопросом, но, к сожалению, это не так легко сделать. Я мог бы создавать из страниц соответствующих рубрик единый PDFфайл, но он получается слишком большим. Видимо, что-то надо сделать со структурой PDF. Я попытаюсь написать, как это делается. Так что вы сможете сделать это сами.

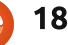

## РЕЗУЛЬТАТЫ ОПРОСА ЧИТАТЕЛЕЙ 2010

#### **выпуск по e-mail?»** «Даёшь больше статей в FCM!»

У меня нет времени! Поверьте, если бы я знал, что работа над **FCM займёт столько времени, я** даже не стал бы заниматься этим!

#### «Сделайте более предсказуемые даты релизов!»

На последней странице каждого номера указано, когда выйдет следующий! Это последняя пятница каждого месяца, и так уже несколько лет!

#### «Пусть журнал разворачивается на весь экран при открытии автоматически».

Так можно, но я не хотел бы отпу-гивать новых пользователей, которые могут растеряться от такого поведения компьютера.

#### «Поместите на видное место одну большую кнопку загрузки, чтобы не приходилось искать её на страницах сайта».

Вверху каждой страницы сайта есть ссылка на загрузку. Перейдите по ней и выберите выпуск журнала. Кликните на обложку или язык, чтобы начать загрузку. Всё просто.

«Можно ли получать последний

Я думаю, мы разоримся, если будем это делать. Десятки тысяч людей загружают FCM ежемесячно. Если мы станем рассылать так много писем, нас посчитают спамерами, и FCM будет уходить в папку «спам». Но мы обсуждаем этот вопрос...

#### «Поменьше статей из серии "Как мой хомячок научился пользоваться Ubuntu"».

Видите? Ubuntu так проста в освоении! Хорошо. Если у когото есть история о том, как его домашняя песчанка любит Linux Mint, присылайте их Роберту Клипшему.

#### «Добавьте в журнал больше статей и рекламы».

Мне это кажется бессмысленным. Мы не получаем доход от рекламы, поэтому реклама лишь увеличит размер журнала.

#### «Проводите больше викторин с призами».

Попробую, но мне придётся самому платить за упаковку и доставку призов. Обычно призами являются книги, которые я заказал, поэтому я должен ждать, пока они станут доступны для написания обзора, прежде чем

заказать их. Как правило они в два дюйма толщиной, и их дорого отправлять за пределы Англии. Почему никто не пишет хорошие тонкие книги про Linux?!

#### «Было бы классно, если бы FCM выпускался в формате для электронных книг».

Это легко сделать с помощью программы Calibre. Вы обязательно должны использовать её. потому что это отличная программа для электронных книг. Может быть, я напишу статью об этой программе.

#### «Пусть ссылки открываются в новой вкладке!».

Извините, но с помощью Scribus я не могу контролировать открытие ссылок в PDF!

#### Что касается участия:

#### «Я хотел бы использовать **PayPal.»**

Я имел ввиду другое участие.

#### «У меня нет опыта.»

Присоединяйтесь. Вам не обязательно быть профессионалом. чтобы писать статьи в FCM. Когда вы пишете о чём-нибудь, что делаете ежедневно, вы набира-

#### етесь опыта. «Нет. мне не нравится **работать в Scribus.»**

Мне тоже. Шучу! Вы можете писать статьи в любом текстовом редакторе. Я лишь прошу не вставлять изображения в документ.

#### «Английский — не мой родной язык, и я не смогу писать статьи. Ну, может, только, если кто-то будет их проверять.»

Мы так и делаем! У нас есть несколько редакторов (смотрите последнюю страницу каждого номера), которые вычитывают каждую статью, исправляют ошибки и, при необходимости, переписывают их на обычный английский. Без них статьи содержали бы слишком много грамматических и орфографических ошибок и были бы трудны для понимания.

#### «Мне кажется, у вас и так много людей.»

Э-э. нет. У нас есть постоянные авторы, но им может стать любой, у кого есть хорошая идея для новой колонки. Нам всегда нужны люди, которые могут предложить регулярные или разовые статьи.

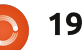

## РЕЗУЛЬТАТЫ ОПРОСА ЧИТАТЕЛЕЙ 2010

#### «Я писал статью в FCM, но в журнале она появилась спустя несколько месяцев.»

Прошу прощения, иногда у меня накапливается слишком много неопубликованных статей, и такое временами случается. Я стараюсь публиковать поступающие статьи уже в следующем номере. На данный момент (ноябрь 2010) статей не так много, поэтому это хороший момент, чтобы написать статью, которую вы хотите.

#### «Нашлось бы больше авторов, если бы была "копилка идей" или что-то типа того.»

Об этом я думал и недавно открыл страницу на Launchpad, где люди могут предлагать идеи для статей и браться за их написание. Находится на https://launchpad.net/fullcircle no ссылке «Answers» вверху страни-ЦЫ.

И вечный вопрос:

#### «Неплохо было бы выпускать печатную версию.»

Согласен, но это будет слишком дорого! Читателям придётся платить за каждый номер (возможно даже заранее) и платить много, либо придётся заполнить журнал рекламой для

окупаемости, но вы правда хотите ждать несколь-ко недель. которые уйдут на печать и выпуск?

Я ещё раз хочу поблагодарить всех тех, кто нашёл время для участия в опросе. Это поможет развитию Full Circle в 2010 и будущих годах.

## $\mathcal{P}_k$  no starch press the finest in geek entertainment

Catalog

- o Art, Photography, Design
- o Business
- · General Computing
- Hardware and DIY
- · LEGO
- o Linux, BSD, UNIX®
- e Mac
- o Manga
- o Programming
- o Security
- · System Administration

**Ebook Blowout!** All ebooks half cover price! Free ebook with every print book purchase!

**Shopping cart** 

View your shopping cart

**User login** 

 $\bullet$  Log in

• Create account

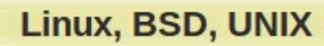

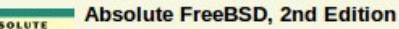

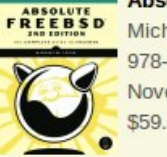

Michael W. Lucas 978-1-59327-151-0 November 2007 \$59.95

#### **Artist's Guide to GIMP Effects** THE ARTIST'S COINE TO CLEAR CERTAIN

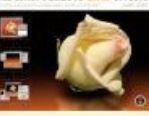

Michael J. Hammel 978-1-59327-153-4 August 2007 \$44.95

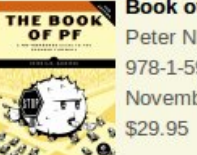

**Book of PF, 2nd Edition** Peter N.M. Hansteen 978-1-59327-274-6 November 2010

**Debian System DEBIAN SYSTEM** \$44.95

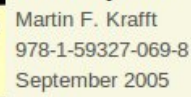

**Essential Blender** 

Ton Roosendaal; Roland Hess (ed.) 978-1-59327-166-4 September 2007 14.95

## **SUPPORTERS OF FULL CIRCLE MAGAZINE**

**NOSTARCH.COM** 

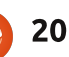

## **МОЯ ИСТОРИЯ**

лова «как же медленно», произнесённые сдержан-ным и раздражённым тоном, привлекли моё внимание.

Adm of a not

addition and

«Что?» — спросил я, предугадывая ответ. Но ответа не последовало.

«Ubuntu проще и работает быстрее», - сказал он несколько минут спустя.

«Да, пап. Я знаю», — только и ответил я.

На День смеха мой отец наконец-то купил себе ноутбук. Он был нужен ему для презентаций, прогулок по интернету, просмотра изображений и видео. Я помогал ему решать проблемы с оборудованием и программами и посоветовал купить Lenovo. Он купил Lenovo Ideapad (Y450) c

предустановленной подлинной Windows. Почему Windows? Да потому что ему нравятся простота и вещи без заморочек. Он будет повсюду таскаться с ноутбуком без меня, и поэтому я посчитал, что Windows будет лучшим выбором. Если возникнут любые вопросы, если

ему потребуется установить чтото или решить проблему. будет проше найти помошь. Если бы на ноутбуке была Ubuntu, и что-то вдруг не открылось бы или возникла ошибка — это стало бы для него проблемой. Так как он может не понять проблему, а никто рядом не сможет помочь, я посоветовал ноутбук с Windows. Эти слова стали для меня сюрпризом. Когда я, в конце 2007 года, начинал использовать Ubuntu, мне захотелось установить её на домашний компьютер. которым пользовалась вся наша семья. Я был убеждён, что Ubuntu — хорошая система, но решил подождать выхода LTS в 2008 году, чтобы установить её. Когда я рассказал о своих планах использовать Ubuntu на домашнем компьютере, то члены семьи начали протестовать, так как у них не было опыта работы с Linux. Все они сомневались, что смогут выполнять обычные задачи. На самом же деле, они просто не хотели ничего менять. Мой отец тоже был очень скептически настроен. но после уговоров и демонстрации возможностей Ubuntu, все уступили. Иногда, из-за проблем с оборудованием и кодеками, они были готовы убить меня. В конце концов, отец приказал мне вернуть Windows.

 $21$ 

но я не сдавался. Сейчас проблем с оборудованием и кодеками нет - спасибо сообществу Ubuntu.

Мой отец интересуется технологиями и компьютерами, не особо вникая в подробности. Поэтому его упрёка Windows в медлительности (время загрузки и время после входа в систему) я ожидал меньше всего. В тот день совершенно ясно стало одно - Ubuntu не только ДЛЯ ГИКОВ. НО И ДЛЯ ХОРОШИХ ОТЦОВ. КОТОрые любят технологии. Ubuntu и её сообществу: Гип-гип ура!

ubuntu

## МОЯ ИСТОРИЯ

а Рождество мы подарили нашему двенадцатилетнему сыну хороший подарок — совершенно новый компьютер. После скромного хоровода вокруг рождественской ёлки, он решил попробовать установленную Windows 7. Я думал, что люди сами должны сами выбирать программы, и не хотел оказывать на него влияние.

Administration

additionage of a

Спустя лишь один месяц, он подошёл ко мне и попросил помочь поставить Ubuntu. Он был расстроен: Windows падала несколько раз, пока он общался с друзьями в сети. Я вышел из комнаты, чтобы взять установочный диск Кагтіс, и немного станцевал от радости.

После несложной установки, я начал показывать ему Compiz и Cairo-Dock. Так как сам я использую старый компьютер, который с трудом поддерживает 3D эффекты, мой сын никогда не видел вращающийся куб. Он сразу же представил, как удивятся друзья, когда увидят такое.

На последней install-party в Париже, я встретил Фабриса, ведущего разработчика CairoDock. Бледный, сдержанный, молодой парень, который не был готов к такому успеху. Возможно, он не понимает, что он сделал для сообщества. Я хочу побла-годарить его.

Ubuntu ставит перед собой цель перевести конечного пользователя на GNU/Linux. Мы не сможем добиться этой цели, если будем повторять, что командная строка быстрее и проще, чем графический интерфейс, хотя это и правда. А ещё мы не сможем никого привлечь бесконечными рассказами о проблемах, с которыми мы столкнулись во время первой установки. Если мы хотим, чтобы миллионы конечных пользователей пришли к нам, Ubuntu должна оставаться мошной, стабильной, быстрой и простой в использовании. Но это обычные задачи для операционной системы. Прежде всего, она

#### должна быть "секси"!

Людей не беспокоит. быстрее и безопаснее ли Ubuntu, чем другие операционные системы. Люди просто хотят, чтобы их операционная система была красивой. Они хотят гордо демонстрировать свой рабочий стол своим друзьям, как двенадцатилетний мальчишка. Разве мы не делаем это на страницах «Мой рабочий стол»? Бьюсь об заклад, это один из самых читаемых разделов этого журнала.

Ubuntu должна быть рождественским подарком.

Подумайте об этом, когда вы пишите код для Ubuntu, переводите её или объясняете, как с ней работать.

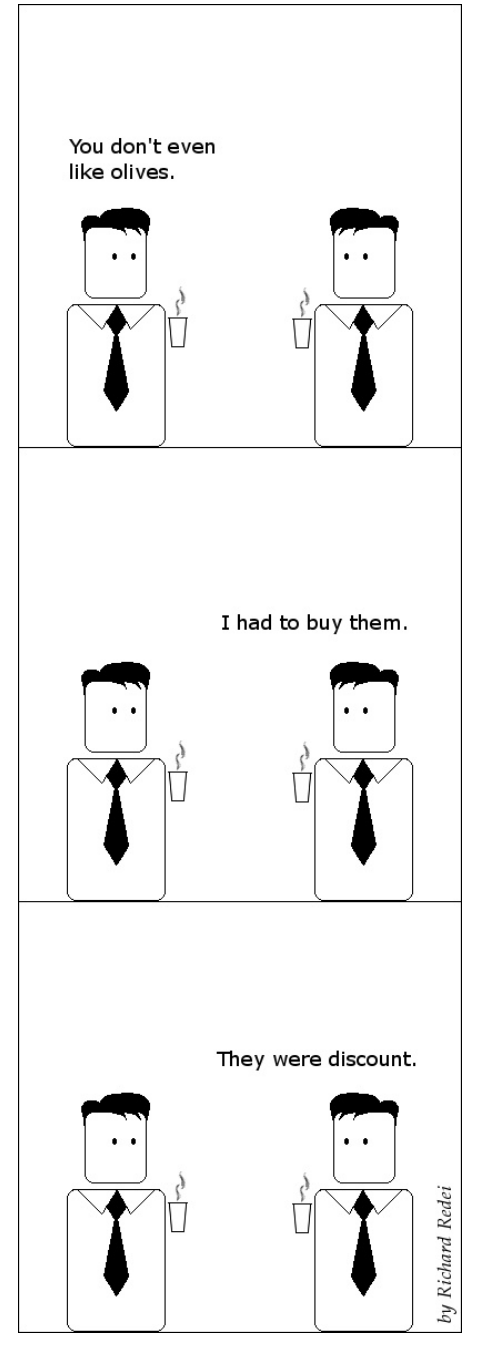

full circle magazine #43  $22$ 

**Firefox Web Browser** 

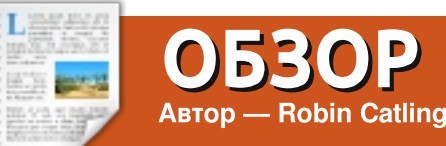

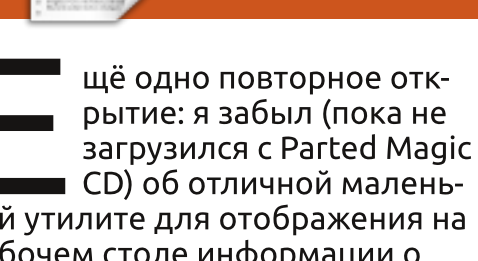

кой утилите для отображения на рабочем столе информации о системе. датчиков. индикаторов — по сути, для отображения чего угодно на рабочем столе.

Это - лучший системный монитор из тех, что я нашёл. Он лёгок и полностью настраивается. Кроме этого, у него есть сообщество лояльных пользователей, которые обмениваются конфигурационными файлами. кодом и хаками.

Бурные аплодисменты в честь Conkv...

Конфигурационный файл ~/.conkvrc является основным. В шапке находятся параметры цвета и формата, в основной части — информация, которая отобража-ется на рабочем столе: всё что угодно от погоды до лент новос-тей и котировок акций. Всё это может быть с или без значков, ра-мок, эффектов шрифтов или фо-на. Вы полностью контролируете внешний вид и настройки окна:

без окна, прозрачность, подвижность - всё, что можно пожелать. Мой Conky по-прежнему

очень прост: ID компьютера, тип и тем-пература процессора, использо-вание оперативной памяти, пер-вая пятёрка запущенных процес-сов, использование диска, адрес в сети и её пропускная способность. Это только начало.

Ha ubuntuforums.org есть тема из более чем 1200 страниц, где энтузиасты выкладывают файлы .conkyrc со скриншотами (войдите под своим именем, чтобы увидеть все изображения). Посмотрите на некоторые из «плюшек» со всеми наворотами, на которые способен Conky на рабочем столе. Имейте в виду: чем больше индикаторов вы будете добавлять в Conky, тем больше ресурсов он будет потреблять!

\* Страница Conky на sourceforge http://conkv.sourceforge.net/

#### \* Документация

http://conky.sourceforge.net/docu mentation html

\* Страница скриншотов простой набор конфигурационhttp://файловидебагоеловных и доscreenshots.html full circle magazine #43 полните Tue 18 May, 1:00 PM **a** robin  $\blacktriangleleft$ )  $\mathcal{C}$ настроек SYSTEM -, с котоd6400 Linux 2.6.32-22-generic on i686 можете CPU. 1000MHz Load: 0.48 0.74 0.61 Temp: 48 أعقاب **NAME** CPU<sub>%</sub> PID. MEM<sub>%</sub> nautilus 1626 1.16 2.20 1235 0.83 2.01 Xorg 13197 0.50 6.60 firefox-bin 0.83 14590  $0.17$ eog ubuntuone-syncd 2037 0.58  $0.17$ MEMORY / DISK FREE. 616MiB of 1.96GiB free 20% RAM: Swap: 2.71GiB of 2.80GiB free 3% L 5.74GiB of 7.34GiB free 78% Root: Home: 6.62GiB of 14.7GiB free 45% Usr: 11.4GiB of 14.7GiB free 77% VM\_data: **34.7GiB of 55.0GiB free 63%**  $DL$   $zip:$ 6.54GiB of 36.7GiB free 17% Music: 6.60GiB of 36.7GiB free 17% Ext4data: 128GiB of 147GiB free  $87\%$   $\blacksquare$ Medio: 95.8GiB of 121GiB free 79% **EXE** NETWORK (192.168.0.2) Download: 77.1KiB k/s Upload: 1.90KiB k/s Total: 325MiB Total: 36.7MiB Inbound: 0 Outbound: 4 Total: 4 Link Quality 41 %:

ЛЬНЫХ

**РЫХ ВЫ** 

начать.

Conk

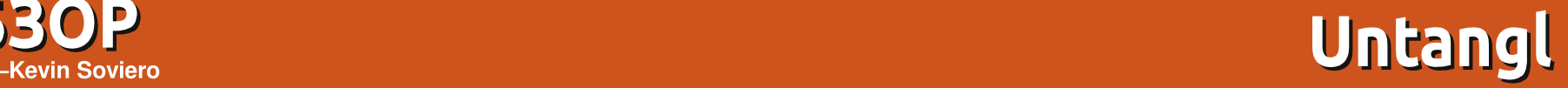

**OB3OP** 

<span id="page-23-0"></span>que de la contradacción de la contradacción de la contradacción de la contradacción de la contradacción de la<br>Entre de la contradacción de la contradacción de la contradacción de la contradacción de la contradacción de<br>Ent  $po$ грамма Untangle $$ это маршрутизатор. Маршрутизатор фильтрует интернет-трафик для защиты компьютера от угроз. Помимо комбинации фаервола и NAT, обычной для маршрутизато-ров, в Untangle существуют до-полнительные модули. Их функ-ционал простирается от блокиров-ки вирусов до предотвращения сетевых вторжений, таким образом, Untangle защищает компьютер от интернет-угроз.

Для установки Untangle потре-буется обычный ПК с двумя сете-выми картами. Untangle поддер-живает большинство распростра-нённых аппаратных платформ. На данный момент Untangle основан на стабильной версии Debian, поэтому он работает на любой платформе, совместимой c Debian.

Мы все хорошо знаем базовый набор функций маршрутизатора: блокировка спама, вирусов. шпионов. рекламы и другого «мусора». Я хочу обратить ваше внимание на менее известные возможности Untangle.

## Превосходная документация

Документация Untangle одна из лучших. Wiki — просто кладезь информации. О каждой функции каждого модуля рассказывается на отдельной странице wiki. Например, я хочу узнать, что означает термин «порог» для спам-фильтра. Угадайте, где описываются все нюансы этого термина? В wiki Untangle.

Сама по себе документация не самое интересное. Самое инте-ресное - это то, как вы получа-ете доступ к ней. На всех страни-цах web-интерфейса Untangle и его модулей есть КНОПКИ ВЫЗОВА СПРАВКИ, КОТОРЫЕ позволяют перейти в раздел wiki, описыва-ющий все опции страницы. Для большого и сложного приложе-ния, такого как Untangle, никогда не бывает слишком много доку-ментации. Ho wiki Untangle pac-сказывает почти о всех аспектах работы.

## OpenVPN

Хотя модуль OpenVPN не раз описывался в статьях, далеко не везде можно найти описание

возможностей VPN, созданных с с его помошью. Через VPN любое устройство может подключиться к сети. Более того. сети могут соединяться друг с другом через VPN по технологии site-to-site.

При подключении своего ноутбука, компьютера или мобильного телефона к VPN, вы получаете доступ ко всем сетевым устройствам в офисе. Вам на работе недавно купили лазерный принтер? Зачем тогда покупать такой же для дома? Просто печа-тайте документы на офисном принтере. У вас на работе есть web-камера с поддержкой прото-кола IP? Можно удалённо под-ключиться к ней по защищённо-му каналу. Ещё можно удалённо управлять рабочим ПК через VPN, если предварительно уста-новить на нём TightVNC. Эта программа позволяет удалённо управлять компьютером с досту-пом по паролю. С TightVNC через VPN компьютер недоступен для остального интернета.

Если в будущем вы откроете ешё один офис. вы сможете соединить обе офисные сети через OpenVPN.

## Перенаправление  $IIODTOB$

Перенаправление портов в Untangle достаточно просто: укажите протокол, порт и внутренний IP-адрес сервера — и всё заработает. Но и это ещё не всё — есть расширенный режим перенаправления портов.

Имея возможность настроить каждый параметр перенаправления трафика, можно настроить маршрутизацию на основе IPадреса назначения, порта назначения, протокола, интерфейса источника и IP-адреса источника. С помощью этих параметров можно настроить маршрутизацию любого пакета в любую сеть.

### Имя хоста и имя домена

Когда заходит речь об имени домена, мы не имеем в виду домен dot.com, который можно купить у Go Daddy. Под этим термином мы будем подразумевать внутрисетевой суффикс. который имеет каждый компьютер. Он необходим для работы

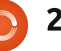

## **OB3OP - UNTANGLE**

LDAP и Active Directory.

## Сервер DHCP

Поддержка DHCP-сервера в Untangle меня очень заинтересовала. Поскольку сервер основан на DNSMasg, каждый раз при запросе IP-адреса у DHCPсервера в его базу добавляется соответствие между выданным **IP-адресом и именем хоста. Такая** возможность предоставляет доступ к устройствам по именам вместо IP-адресов. Я применяю её так: все компьютеры получает имя хоста в виде комбинации имени и фамилии владельца. Следовательно, именем хоста моего ПК будет «ksoviero». Когда мне надо получить доступ к рабочему ПК, я подключаюсь к хосту «ksoviero».

## **Cepbep DNS**

**B Untangle также есть модуль** сервера DNS для внутренней сети. Вы можете вручную добавлять в его базу записи соответствия между именами хостов и IPадресами.

## QoS

Ouality-of-Service - 3TO способ зарезервировать пропускную способность для любого прото-кола. Например,

можно зарезер-вировать полосу для Skype или другого VoIP провайдера. Таким образом, если приложения ин-тенсивно используют сеть, на качестве голоса это никак не скажется.

Также в Untangle имеются другие простые дополнительные возможности. Например, в графическом интерфейсе можно дописать аргументы запуска DNSMasg (используется для загрузки образов ОС по технологии PXE). В целом, Untangle — это лучший и самый простой в настройке маршрутизатор. Не только среди приложений с открытым кодом и не только среди маршрутизаторов на основе Linux. Untangle — лучший на сегодня маршрутизатор.

Я желаю разработчикам Untangle продолжать развитие этой замечательной программы.

## Моё мнение

Давным-давно существовали дискеты. Сначала они были огромными и нужен был небольшой чемодан, чтобы носить их. Со временем появились 3.5" дискеты, и их можно было переносить в небольшой упаковке. Затем появились CD и DVD диски. Дискеты постепенно исчезли.

В дни дискет, а затем CD/DVD, мы держали компьютеры и программы под контролем. Вы устанавливали операционную систему с дискет и устанавливали программы с ещё большего количества дискет. В эпоху CD/DVD мы устанавливали точно так же, но на жёсткий диск. Жёсткий диск на 20 Мбайт изменил рынок компьютеров. В те дни вы сами отвечали за установку и настройку программ. Сейчас мы покупаем компьютеры с предустановленными ОС и программами. Вы вообще не контролируете установку и настройку.

Недавно я приобрёл нетбук с Windows XP. Я проверил, что нетбук хорошо поддерживает ХР, чтобы убедиться в работоспособности и гарантии, затем установил Ubuntu. Установка другой ОС аннулирует гарантию, зато компьютер работает гораздо быстрее.

Я думаю, что рынок изменился к худшему. Когда вы покупаете компьютер с предустановленной ОС, у вас почти нет контроля над ее настройками. Также вы лишаетесь возможности установить ОС так, как вы хотите. Почему я должен платить за ОС, которая мне не нужна?

В Европе этот вопрос сейчас расследует Антимонопольный комитет. Чем раньше будет принято по нему решение - тем лучше.

Аллан Хэмбидж (Allan Hambidge)

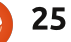

## **ИНТЕРВЬЮ С ПЕРЕВОДЧИКОМ**

Supplied by Dubkov ilya (FCM Russian Translation Team)

<span id="page-25-0"></span>Благодаря огромному сообществу переводчиков-добровольцев, которые неустанно трудятся над локализацией компонентов каждого нового выпуска Ubuntu, люди могут пользоваться этой операционной системой на родном языке. В нашей новой серии интервью мы узнаем о переводчиках, об их языке и о том, как они работают.

#### Сколько времени вы занимались переводом журнала Full Circle Magazine на венгерский  $IBBIK$ ?

Я послал Ронни письмо по электронной почте в 22:19 13-го июня 2007 г. о том, что венгерская команда по переводу журнала создана. Т.к. ответа не последовало, я отправил Ронни повторное письмо в 14:16 16-го июня. Наша команда занимается переводом уже 3 года.

#### Сколько номеров журнала перевела ваша команда?

38-й номер недавно был опубликован на английском, его перевод будет опубликован на днях, 39-й номер верстается, 40-й номер на данный момент находится в стадии перевода. Все осталь-ные номера уже переведены на венгерский.

Хронологию нашей работы можно проследить по следующей ссылке: https://wiki.ubuntu.com/UbuntuM agazine/TranslateFullCircle.

Пожалуйста, опишите процесс перевода в вашей команде: какие инструменты вы используете, как члены команды общаются, как вы переводите и редактируете статьи?

В основном, для работы над документами мы используем Google Docs и Scribus. Раньше мы копировали все статьи из окончательной английской версии в Google Docs.

Большую часть времени мы общаемся в списке рассылки, который был создан в Google groups. Если надо обсудить важные вещи, мы общаемся по IRC-каналу (что бывает нечасто). 95% текущих вопросов разрешаются с помощью списка рассылки.

Перевод мы делаем таким образом: в Google Docs создаётся таблица с двумя колонками. В левую колонку помешается версия статьи на английском, а в правую — перевод на венгерский. Это сделано, чтобы облегчить работу редакторов по проверке

орфографии и адекватности перевода. Для такой работы удобно иметь перед глазами обе версии текста. После окончания перевода статья попадает в рабо-ту первому редактору, потом — второму редактору, и на этом перевод считается законченным. Второй редактор даёт «добро» на вёрстку, после чего я отправляю статью Scribusредактору, кото-рый заменяет в исходном файле английский текст на венгерский. После этого, я один вычитываю текст и создаю конечный PDF-файл. Далее, я отправляю этот файл на последнюю проверку, где, в основном, проверяется КОРДЕКТНОСТЬ ВНУТДЕННИХ И внешних ссылок. Если не было найдено каких-либо недочётов, то я отправляю команде Ронни РDF-файл с переводом и его Scribus-разметку. Далее PDFфайл публикуется на сайте нашей команды (http://fullcircle.hu/), а новость об этом помещается на местные LoCo-сайты (http://ubuntu.hu/ и http://hup.hu/).

#### Сколько людей обычно работа-**ЮТ НАД ОДНИМ НОМЕРОМ ЖУРНА**ла?

Если брать в расчёт все этапы, то приблизительно 15-17 человек.

Но это зависит от числа статей и страниц в номере. Ведёте ли вы статистику по количеству скачиваний файлов с журналом?

Gabor Kiralyvari

Да, для этой цели на сайте нашей команды установлен счётчик от Google Analytics, который также собирает и другую статистику.

#### Включаете ли вы в свою версию журнала статьи местных abTODOB?

Эта идея возникла у меня два года назад, когда был прекращён выпуск знаменитой газеты Hungarian Linux (Венгерский Linux). Но мы понимали, что наши возможности не позволяют осуществить эту идею. Некоторые члены нашей команды публиковали статьи для английской версии журнала и не было необходимости делать перевод этих статей на венгерский.

#### Взаимодействуете ли вы с другими Ubuntu-журналами или организациями, например, LoCo?

Мы не взаимодействуем с другими журналами, но мы тесно сотрудничаем с венгерским сообществом Ubuntu LoCo. Есть

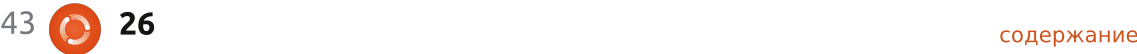

## **TRANSLATION TEAM INTERVIEW**

планы укрепить наше партнёрство и оживить сотрудничество. Они поддерживают нас тем, что помешают на свой сайт ubuntu.hu объявления о выходе очередно-го номера журнала на венгерс-ком. Мы также обращаемся к ним, когда у нас не хватает воз-можностей для размещения рекламы журнала. Некоторые члены нашей команды за работу по выпуску журнала были выбра-ны членами венгерского Ubuntuсообщества. В этом сообществе каждому нравится журнал FCM, и даже на венгерском!

#### Расскажите что-нибудь интересное о вашей команде.

Было время, когда я остался один в команде и я построил всю команду «с нуля», используя возможности интернета. Теперь в нашей солидной команде есть достойные члены, которые осознают свои обязанности!

Чем мы гордимся? Наша команда ВХОДИТ В ЧИСЛО ЛУЧШИХ КОМАНД В мире по локализации журнала и мы ежемесячно выпускаем венгерскую версию FCM. Поступило предложение о публикации журнала в формате для приложения Orca screenreader, и тогда люди с нарушениями зрения смогут прочитать журнал. Такая версия (в odt-формате) была сделана, и

очень понравилась читателям.

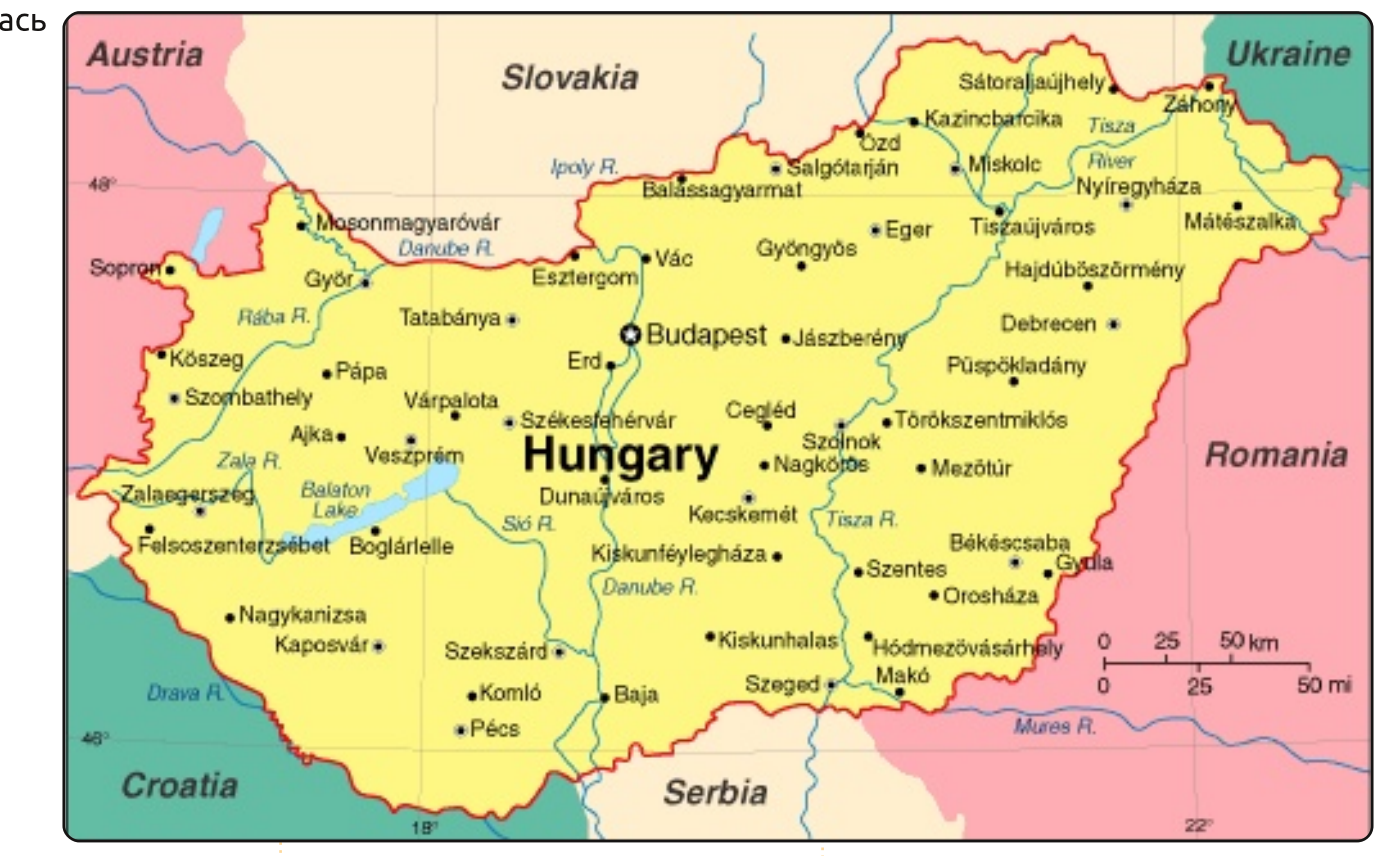

## **Become an Ubuntu Translator**

Do you speak languages? Join our translation community, and make Ubuntu accessible to evervone in their own language. You can:

Get in touch with a translation team (https://translations.launchpad.net/+groups/ubuntu-translators) or create your own https://wiki.ubuntu.com/Translations/KnowledgeBase/StartingTeam

Help translating this language https://translations.launchpad.net/ubuntu

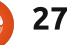

<span id="page-27-0"></span>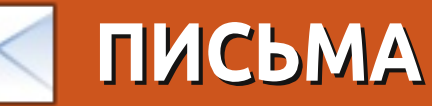

Каждый месяц мы публикуем некоторые письма читателей. Хотите, чтобы мы опубликовали письмо с похвалой или осуждениями? Присылайте его на: letters@fullcirclemagazine.org. Письмо может быть сокращено из-за нехватки места.

### Ubuntu для пожилых?

ерез 3 месяца мне будет 70, у меня есть жена и внуки, и я достаточно технически подкован.

Я ни разу не встречал в прессе рубрик или циклов статей для пожилых. Возможно, плохо искал. Не думаю, что нам не хватает знаний, но нам необходимо осваивать ту же информацию, что и студентам в ВУЗах. Хотелось бы видеть в подобных статьях как можно меньше слэнга и жаргона, или же добавлять словарик и сноски.

Что думаете? Я не против помочь, но я занят бизнесом, и это мой приоритет.

#### Лесли Сатенстайн (Leslie Satenstein)

## Сбой КДЕ

ЕСМ №41 написали. насколько KDE 4.0 лучше, чем Windows, и что он бросает вызов **GNOME. Я пользовался KDE на** старом компьютере под Fedora Соге 2, и хотел им пользоваться на новом. После установки из

репозитория KDE еле-еле запустился. Многие старые приложения завершаются аварийно. включая Knotify, поэтому я не могу даже отправить отчёт о проблеме. Я пришёл к выводу, что работа в GNOME вряд ли вызовет такие же трудности, даже без обновлённого интерфейса.

#### Ларри Джордан (Larry **Jordan**)

### Лукас претендует на **ПРЕМИЮ**

думаю, что пример с использованием команды «саt» на стр. 7 ЕСМ №42 является кандидатом на премию «За наихудшее применение команды cat». Лукас написал:

#### sudo cat /var/log/errors.log  $\vert$  tail -150  $\vert$  more

Не надо применять конвейер с использованием cat. т.к. tail сама может читать из файла:

#### tail [OPTION]... [FILE]

Поэтому лучше применять более короткий и быстрый в

#### работе набор команд:

#### sudo  $tail$ -150  $\sqrt{var/log/errors, log}$ more

#### Mapkyc (Markus)

Лукас отвечает: «Я осознаю неуклюжесть моей версии, но я привёл такой вариант только как демонстрацию возможностей cat, а не пример наилучшего её применения».

## Дополнительные поправки

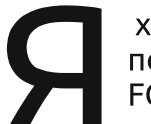

хочу внести две поправки в ответы из **FCM Nº42.** 

Во-первых, для сброса настроек дисплея используйте:

#### xrandr --auto

Строка с dpkg-reconfigure не влияет на настройки дисплея примерно с 2007 или 2008 года.

Во-вторых, в журнале обсуждались аудиорипперы, которые некорректно выставляют ID3теги. Предлагалось использовать Rockbox. Но он не исправит теги

в МРЗ-файлах. Для корректной **VCTAHOBKИ ID3-тегов используйте** audiotagtool. Возможна ситуация, когда плеер и автомагнитола используют теги ID3v1, a Rhythmbox paботает с тегами ID3v2, или наоборот. Проверьте на каком-нибудь МРЗрипе, сделанном под Windows.

Маккензи Морган (Mackenzie Morgan)

## Обновление пакета **Shotwell**

меня есть вопрос по статье о пакете Shotwell из FCM №42. У меня **VCTAHOBЛен Shotwell** версии 0.5.0 в Ubuntu Lucid. В той статье приводятся инструкции по настройке двух возможностей Shotwell. Я хотела это сделать, но, видимо, в моей версии они не поддерживаются. Первая редактирование заголовка фотографий, а вторая — применения системы рейтингов. Пожалуйста, уточните, на какой версии Shotwell вы проверяли эти возможности?

Сью Ньюланд (Sue Newland)

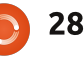

## **ПИСЬМА**

Ответ Ронни: Извините, виноват. Я установил последнюю версию пакета с официального caŭma Shotwell (http://vorba.org/shotwell/).

## **Раздражённый** молодой человек

Агрессивный молодой человек, раздражённо и негодующе высказывающийся о людях, делающих рабочие окружения своих компьютеров похожими на Мас, просто меня взбесил. Какая разница, кто как настраивает свой компьютер? Рабочий стол - это просто инструмент. Какой смысл писать об этом? Автор не раскрывает своего собственного взгляда на то, как должен выглядеть рабочий стол. И если ты не Марк Шаттлворт, Стив Джобс или Стив Балмер, то у тебя нет реального влияния на то, каким люди хотят видеть своё рабочее окружение. Замечу, что мне абсолютно безразлично, как выглядит или работает компьютер автора. Я просто хочу поддержать тех, кто по собственному вкусу настраивает свой компьютер с помошью свободного программного обеспечения.  $\langle$ /rant $\rangle$ 

Хочу рассказать для Linux Lab свой случай из жизни.

В этом году я купил на еВау моноблок Apple iMac G3 400 DV 2001 года. Видимо, в ходе предпродажной подготовки компьютера забыли выполнить обновление BIOS перед загрузкой Мас OS X с CD/DVD, и испортили видео. Поэтому мне пришлось отвезти компьютер назад в Мельбурн (4 часа на поезде и автобусе), обновить BIOS, заменить оригинальный жёсткий диск на более современный и устано-вить Ubuntu 10.04 LTS Power PC Alternate. Пришлось решить пару проблем с загрузчиком и хогд.conf, после чего этот старый компью-тер (ЦП 400 МГц, 256 МБайт ОЗУ) вернулся к жизни. Он без преуве-личения стал работать лучше, чем новый.

Теперь у меня современная безопасная ОС, браузер Firefox 3.6 и полноценная рабочая среда **GNOME. На установку программ** ушло пару дней. Пакет Mplayer пришлось собрать из исходников, т. к. в репозитории была вер-сия для процессора G4. Но даже после этого просмотр видео (при запуске из командной строки) был таким глючным, что я забро-сил эту идею. Просмотр flash-роликов с помощью Gnash рабо-тал через раз и с плохим качест-вом. Но, всё же, было приятно, что хоть как-то можно смотреть видео. Возможно, с

внедрением HTML5 ситуация **VЛУЧШИТСЯ ДЛЯ ПОДОбНЫХ** компьютеров. Для прослушивания музыки через старые (но классные) встроенные колонки использую приложение командной строки МоС (или тоср) и alsamixer в gnome-terminal.

Я узнал много нового, изучая массу вещей, чтобы все компоненты графического менеджера на этом компьютере работали слаженно, и вся эта красота не стоила ни цента. Но это ещё не всё. Когда-нибудь мой ЭЛТ-

МОНИТОР ПЕРЕГОРИТ. И МНЕ ПРИ-Дётся ковыряться внутри моего іМас. Хочется надеяться, что компоненты от моего Thinkpad (который также видал лучшие времена) подойдут к іМас. Но пока такого не случилось, этот компьютер за 10 австралийских долларов с установленными Firefox, OpenOffice, аудиоплеером, графическим редактором и прочими, достанется моей невестке, и мы не собираемся его выбрасывать!

Вы делаете отличную работу. поддерживая новостную ленту.

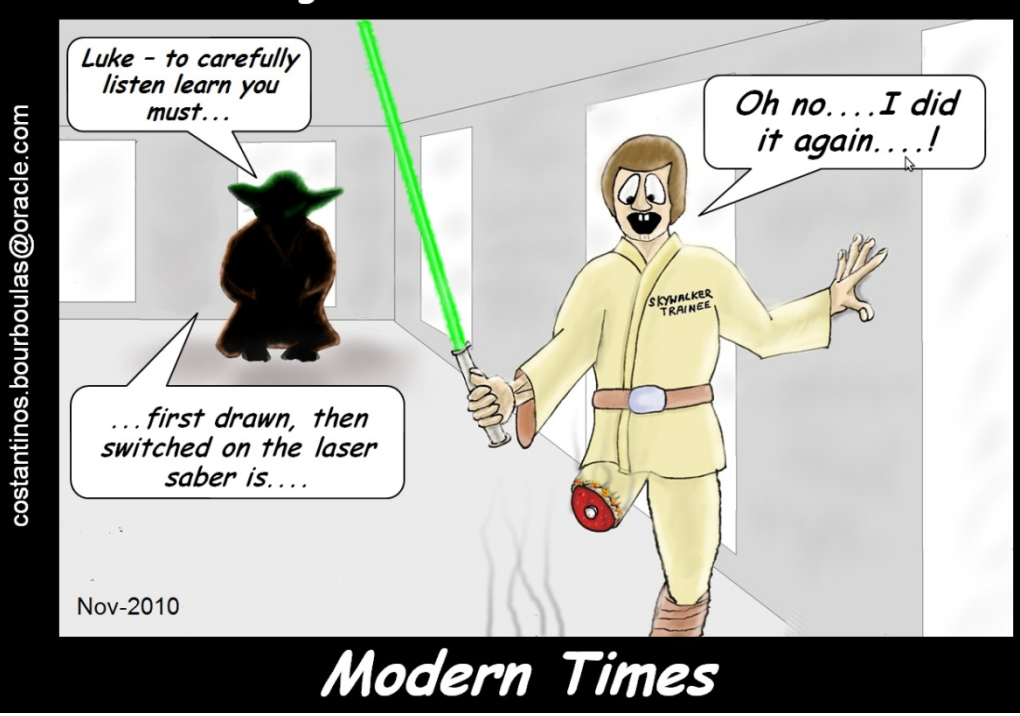

### Luke Skywalker's first steps as Jedi trainee were more taxing than the movie led to believe....

## **UBUNTU WOMEN Автор - Elizabeth Krumbach**

<span id="page-29-0"></span>начале ноября 2010 года количество женщин среди членов Ubuntu (https://wiki.ubuntu.com/Members

hip) наконец превысило 5%. Это стало важным событием для проекта Ubuntu Women!

## Почему важным?

В популярном исследовании сайта flosspols.org, которое выполнил Кембриджский университет в 2006 году, подчёркивается, что «на тот момент в сообществе свободного ПО доля женшин была 1,5% по сравнению с 28% в проприетарном». В июне 2006 года Перепись Ubuntu (https://wiki.ubuntu.com/UbuntuC ensusSurvey) показала, что из всего сообщества Ubuntu 2.4% женщины.

После оглашения этой статистики, проект Ubuntu Women обрёл своё лицо и усердно работал над набором, поддержкой и поощрением женщин, работающих в сообществе Ubuntu. С ноября 2009 года проект Ubuntu Women ведёт собственную статистику процента женщин в сообществе Ubuntu, основанную на самоидентификации, использовании

общих ресурсов (таких как викистраницы и общедоступные блоги), и статистике по личным встречам на конференциях и событиях. В 2009 году число женщин составило 4,5%, что почти вдвое больше, чем три с половиной года назад.

Год спустя мы преодолели рубеж в 5%. Из 625 членов Ubuntu, как минимум. 32 указали, что они женщины.

Проект Ubuntu Women продолжает работу в этом направлении, и у него есть несколько интересных инициатив, а именно:

• Подбор женщин на программы наставничества в сообществе Ubuntu

• Поощрение членов проекта для посещения конференций, а также для более активного участия в проектах и мероприятиях сообщества Ubuntu.

• Социальная и техническая поддержка на IRC-канале #ubuntu-women.

• Конкурсы и интервью с целью привлечение внимания к женщинам, которые используют Ubuntu и участвуют в её разработке чтобы сломать стереотипы.

И это ещё не всё! Дважды в месяц предлагаются и обсуждаются новые инициативы на встречах команды на #ubuntuwomen-project.

Однако. Ubuntu Women точно не может ставить себе всё это в заслугу. Сам проект Ubuntu привлекает участников, в значительной степени, благодаря революционному Кодексу поведения (принят с тех пор и в других проектах открытого ПО), который устанавливает атмосферу для уважительного и профессионального поведения во всём проекте. Во многих проектах, связанных с Ubuntu, новых участников встречают с распростёртыми объятиями, а программы наставничества и поддержки пользуются популярностью во всём сообществе.

Чтобы узнать больше об увеличении количества женшин в

сообществе, посетите нашу викистраницу с графиками и диаграммами, подготовленную Аланом Беллом (Alan Bell) из проекта Ubuntu Women:

#### http://wiki.ubuntuwomen.org/UbuntuMembers

Ha caйте ubuntu-women.org можно получить дополнительную информацию о проекте Ubuntu Women, а также узнать, как принять в нём участие.

<span id="page-30-0"></span>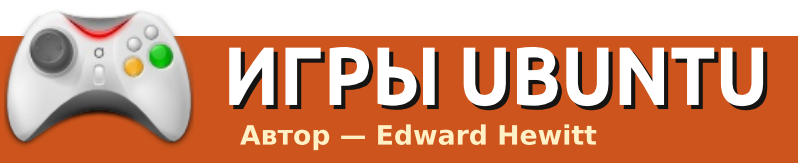

## **And Yet It Moves**

## **НОВОСТИ**

**Gaming On Linux - новостной** сайт об играх, на котором вы можете прочитать последние известия об играх в Linux и выиграть одну из них в конкурсе. http://www.gamingonlinux.info

nd Yet It Moves менее популярная платная инди-игра, которая уже несколько месяцев доступна под Linux. Эта игра жанра платформер, но она уникальна. Вы по-прежнему перемещаетесь по двухмерному миру, перепрыгивая через препятствия и карабкаясь по стенам, чтобы дойти до контрольных точек. Но чтобы разрешить впечатляющие загадки, вам придётся вращать игровое поле, превращая стены в полы, осыпи — в платформы, а груды камней — в опасные преграды.

В игре нет сюжета — игрок просто переходит по уровням к контрольным точкам. Всего 17 уровней, и в каждом есть свои препятствия и своя окружающая среда. Сначала трудно понять концепцию вращающегося мира, но затем он войдёт в привычку. Скорее всего, на вас упадёт камень или вы упадёте в пропасть, но игра очень милосердна, и вы сможете начать с последней контрольной точки. Хотя все уровни заканчиваются так же, как последний, этому восхитительному дизайну не хватает разнообразия. На всех уровнях есть ограничения по времени. Ваше время и ваш путь записываются на доску почёта, что добавляет игрокам желания переиграть. Ваш путь - это запись всех ваших движений. другие игроки могут скачать его и повторить. К тому же, для всех уровней есть скоростной режим. Достижения заставляют переигрывать игру снова и снова. А вам слабо пройти уровень без единого движения и получить сумасшедшие награды?

Графика восхитительная. Эта игра уникальна своей «бумажной» графикой, которая, повторюсь, просто шикарна. К моему сожалению, я не могу ничего сказать о звуке, так как он у меня не работал. Я не знаю, что в этом винить: Ubuntu, звуковую карту или игру (я пробовал

запустить игру на Ubuntu 10.10 и 10.04). Физика в игре восхитительна. Есть несколько небольших ошибок, например, падающие на одну контрольную точку камни, которые автоматически убивали меня каждый раз, когда я проходил ЭТУ КОНТРОЛЬНУЮ ТОЧКУ.

Чтобы запустить And Yet It Moves, нужен неплохой компьютер. Игра не требовательна к графической карте, но она нагружает процессор в основном, при расчётах физической модели. На некоторых больших картах игра может прерываться.

And Yet It Moves — простая игра, которая зиждется на своей великолепной графике. Уровни просты в прохождении, но в конце игры есть трудные участки. Игра захватывает внимание доской почёта в интернете и режимом быстрого прохождения. Первоклассная графика хорошо сочетается со стилем игры. Если вы фанатик пазлов и платформеров, вам стоит её попробовать. На сайте http://www.andvetitmoves.net доступна демо-версия в формате deb. в которой есть несколько. уровней. Полная версия игры

стоит \$10, она доступна для Windows, Mac и Linux.

## Рейтинг: 8/10

#### Плюсы:

- Уникальная графика
- Новое слово в мире платформеров
- Доска почёта в интернете и
- обмен записями ходов.
- Достижения!

#### Минусы:

- Один и тот же подход на протяжении всей игры
- У меня не работал звук!
- Временами глючная физика.

**Журнал Full Circle хотел бы поблагодарить** компанию Broken Rules за предоставление игры And Yet It Moves для обзора. **Компания Broken Rules — независимый** разработчик игр с поддержкой Linux. Пожалуйста, поддержите её.

Ed Hewitt, aka chewit (when playing games), is a keen PC gamer and sometimes enjoys console gaming. He is also on the development team for the Gfire project (Xfire Plugin for Pidgin)

## ВОПРОСЫ И ОТВЕТЫ **ABTOD - Gord Campbell**

Если у вас есть вопросы, относящиеся к Ubuntu, присылайте их на: questions@fullcirclemagazine.org, и Gord ответит на них в следующем выпуске. Пожалуйста, опишите вашу проблему как можно более детально.

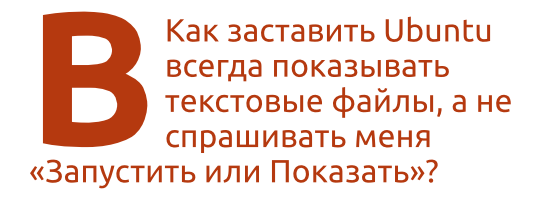

**В меню Nautilus** выберите Правка > Параметры > Поведение и укажите «Просматривать исполняемые текстовые файлы при ОТКРЫТИИ».

Я установил Ubuntu 10.10 х86 64 и пытаюсь настроить Samba, но постоянно получаю ошибку в Windows 7 на ноутбуке: «Windows cannot access *NshareNshare error code* 0x800070043».

(Спасибо **granade** с Ubuntu Forums) Проблема в Windows 7. Выполните следующие действия:

• Панель управления > Администрирование > Локальная политика безопасности > Локальные политики > Параметры безопасности

• Сетевая безопасность: уровень проверки подлинности LAN

Manager

• Отправлять ответы LM и NTLM • Минимальная сеансовая безопасность NTLM SSP (их там 2: отключить обе) • Отключить «Требовать 128-

битное шифрование».......

После установки Ubuntu 10.10, я установил Google Chrome, но он не работает, а при запуске из командной строки он выдаёт ошибку сегментации.

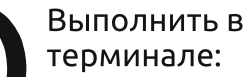

sudo apt-get-remove-libmoon

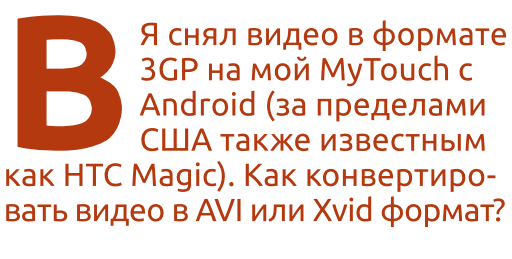

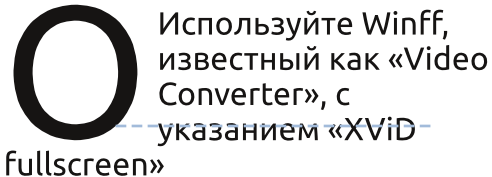

Продаёт ли Dell компью-теры с предустановлен-ной Ubuntu в моей стране? В каждой стране есть управляющие. которые решают,

какие компью-теры продавать в той или иной стране. в том числе и те, которые поставляются с Ubuntu. Чтобы увидеть, что Dell думает об Ubuntu в США, перейдите по ссылке:

http://www.dell.com/content/topi cs/segtopic.aspx/ubuntu?c=us&cs= 19&l=en&s=dhs&~ck=anayml

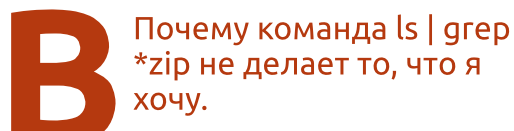

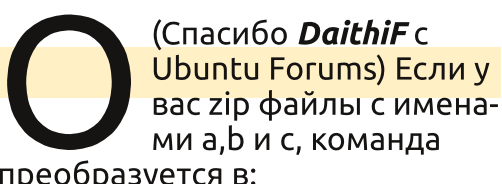

преобразуется в:

XOYV.

#### grep a.zip b.zip c.zip  $1s$

Если вы посмотрите в руководство по команде дгер, вы УВИДИТЕ, ЧТО ЗДЕСЬ ПРОИЗВОДИТСЯ поиск строки «a.zip» по файлам b.zip и с.zip. Вам нужно использовать «ls | grep zip».

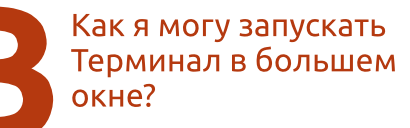

Запустите терминал. выберите Правка > Настройки Профиля. В низу на первой вкладке вы можете выбрать размер терминала по умолчанию. В моих настройках - 120 на 50.

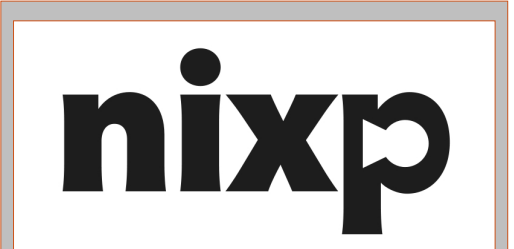

#### Информационный партнёр

Русскоязычный интернетпортал, посвящённый операционным системам семейств UNIX и GNU/Linux, а также Free / Libre / Open Source Software. Уже на протяжении многих лет является одним из популярнейших в рунете новостных сайтов по соответствующей тематике.

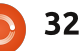

## ВОПРОСЫ И ОТВЕТЫ

## Советы

#### Насколько горячо означает выражение «слишком горячо»?

огда речь идёт о компьютерах, жара убивает.

Ровно год назад, я собрал компьютер, стоящий уже на грани смерти. Одной из моих целей было обеспечить отличный продув воздуха, что привело бы к низкой температуре компонентов (для компьютеров я определяю температуру до 50 градусов как «низкую»). Но как я могу проверить, что я достиг своей цели?

Самый быстрый метод - зайти в настройки BIOS после перезагрузки и перейти в раздел, в котором показываются температура «системы» и процессора. Под «системой» здесь понимается чипсет — набор микросхем на материнской плате. Однако, многие люди нервничают заходя в BIOS, ибо можно действительно испортить компьютер нажатием случайных клавиш. Кроме того, в BIOS отображаются температуры лишь в данный момент, и нельзя проследить, как они изменяются при различных условиях.

В идеале, неплохо было бы видеть температуру процессора, видеокарты и жёсткого диска на верхней панели в Ubuntu. Этот совет подскажет вам, как это сделать.

Сначала необходимо установить несколько программ. Я предпочитаю «Менеджер пакетов Synaptic». Там нужно выбрать Im-sensors, hddtemp, sensorsapplet *u* fancontrol (fancontrol возможно уже будет выбран вместе с пакетом Im-sensors). Lmsensors здесь играет ключевую роль и завершить его установку нужно из командной строки. Выполните «sudo sensors-detect» и укажите значения по умолчанию для всех вопросов, за исключением последнего: «Вы хотите добавить эти строки автоматически в /etc/modules?», введите ves и нажмите Enter. Для полного завершения установки необходи-мо перезагрузка.

После перезагрузки проверить работу Im-sensors можно с помощью команды «sensors», которая покажет температуру и напряжение и скорость вентиляторов охлаждения. Для отображения этой информации на верхней панели, кликаем по ней правой кнопкой мыши, выбираем «Добавить на панель» и указываем «Hardware Sensors Monitor».

Теперь щёлкните правой

кнопкой мыши на пустом апплете и выберите «Настройки». В «Основные» я устанавливаю «иконка со значением», температуру по Цельсию и 10-и секундный интервал обновления. На вкладке «Сенсоры» есть три раздела для моего компьютера: nvidia, hddtemp u libsensors. Вы можете раскрыть раздел нажимая на указатель слева. В «nividia» я выбрал только «GPU0CoreTemp». Так же я выбрал /dev/sda в «hddtemp». И наконец в «libsensors» я немного расширил окно, чтобы было видно всё, что я делаю. Затем я включил temp1(системная температура), другой «temp1» (температура CPU1) и fan1, вентилятор процессора. При включении чего-либо оно появляется на панели, так что не приходится ждать до конца, чтобы увидеть результат. Я выделяю «fan1» и щёлкаю мышкой по «вниз» до появления «tempx».

Стоит отметить, что Im-sensors зависит от поддержки датчиков процессора в ядре, и для моего процессора AMD Phenom II X2 550 поддержка появилась только в Ubuntu 10.10. Это

относится ко всем процессорам AMD серии «10h», большинство которых AMD сделала в прошлом году. Я знаю, что отдельный драйвер доступен на сайте lm-sensors, но я его не пробовал.

Как вы можете увидеть на изображении ниже, у моей «новой» системы низкая температура при работе. Мой компьютер должен работать вечно!

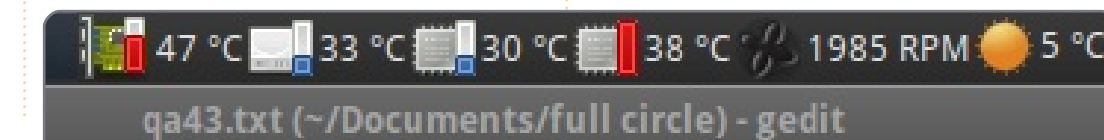

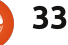

## МОЙ РАБОЧИЙ СТОЛ

У вас есть шанс показать всему миру ваш рабочий стол. Отошлите изображение рабочего стола на: misc@fullcirclemagazine.org. Добавьте его краткое описание, спецификации компьютера и другие особенности ваших настроек.

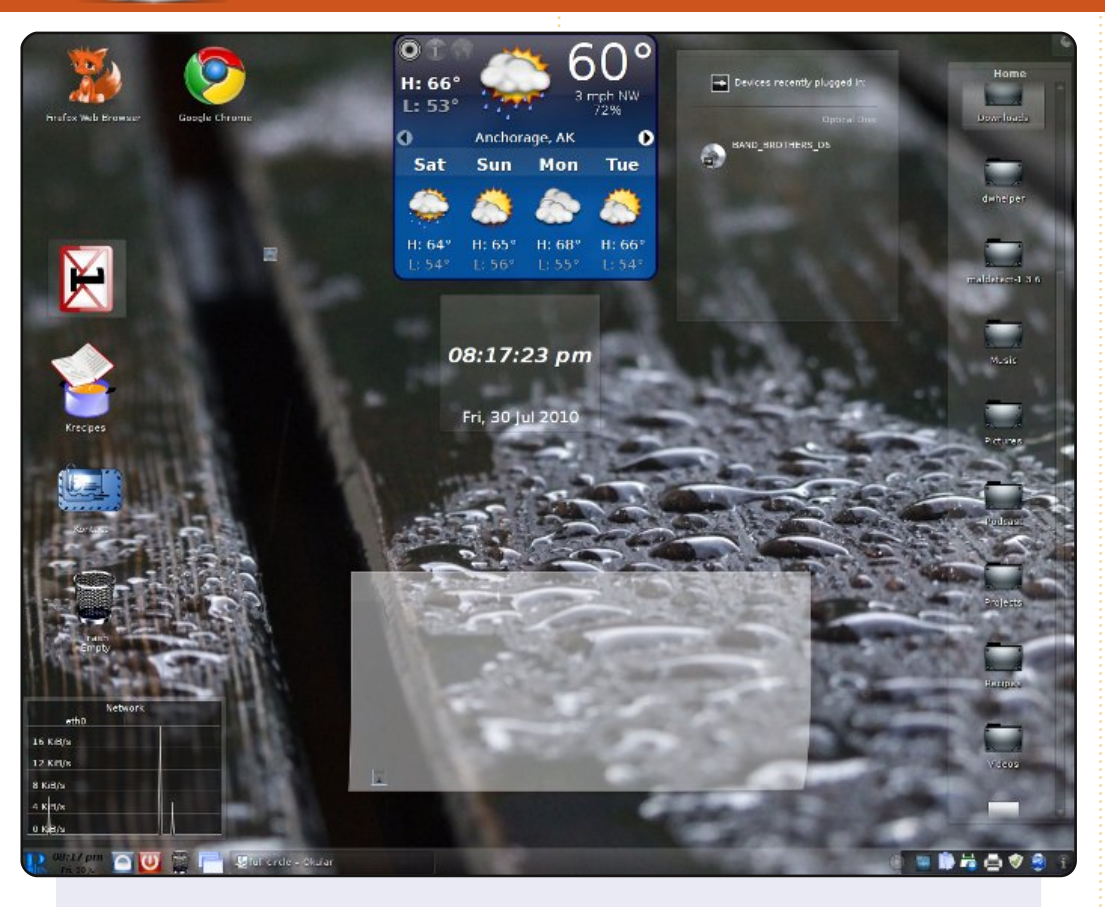

Это мой новый рабочий стол! Запущен Mint 9 Gnome. Мне всегда нравился KDE, но потребовался KDE Mint 9, чтобы заставить его работать. Всё это «просто работает» на моём Gateway 2X Pentium 4, 3 ГГц! Обои отображают местную погоду — они меняются вместе с ней. Остальное обычные возможности UBUNTU!!

Рэнди А. Стайлз (Randy A. Stiles)

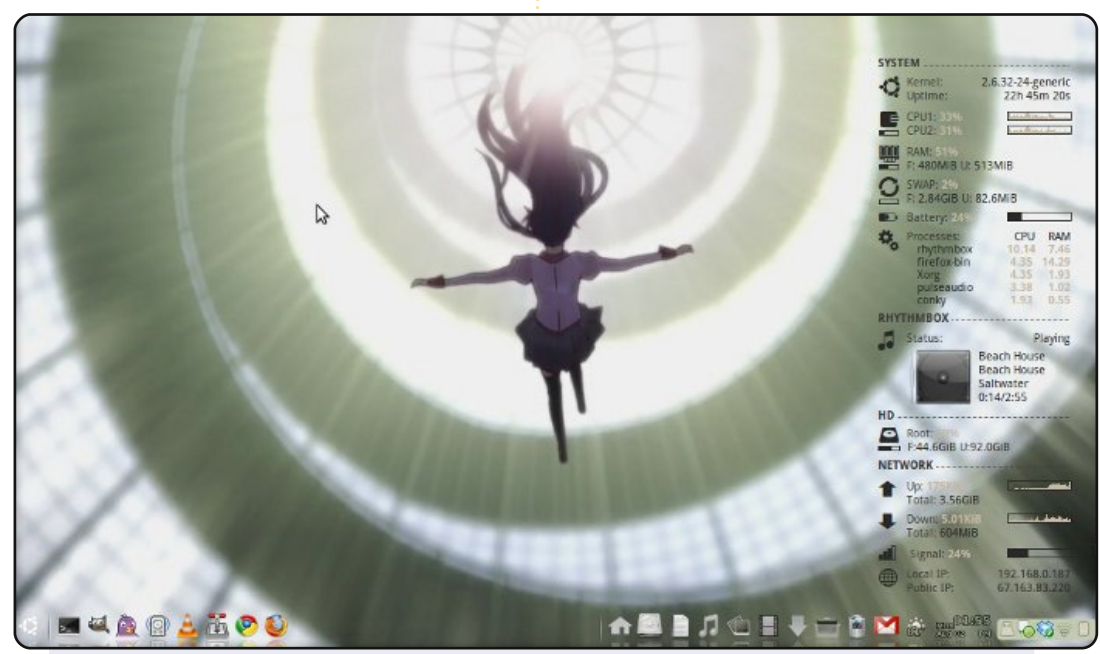

Это Ubuntu 10.04 LTS, Я пользуюсь Ubuntu с версии 8.10, и с тех пор не прекрашаю её любить. Мой рабочий стол включает в себя AWN и Conky-Colors. При этом, я убрал панели Gnome ради нескольких дополнительных свободных пикселей на моём нетбуке. Используемый фон — это кадр из одного моего любимого аниме. Bakamonogatari. В моей теме используются цвета Shikicolors и значки темы Есо. Всё это запущено на Acer Aspire One: память - 1 ГБ, HDD - 160 ГБ, CPU - Intel Atom.

#### Педро Мелеро (Pedro Melero)

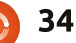

## МОЙ РАБОЧИЙ СТОЛ

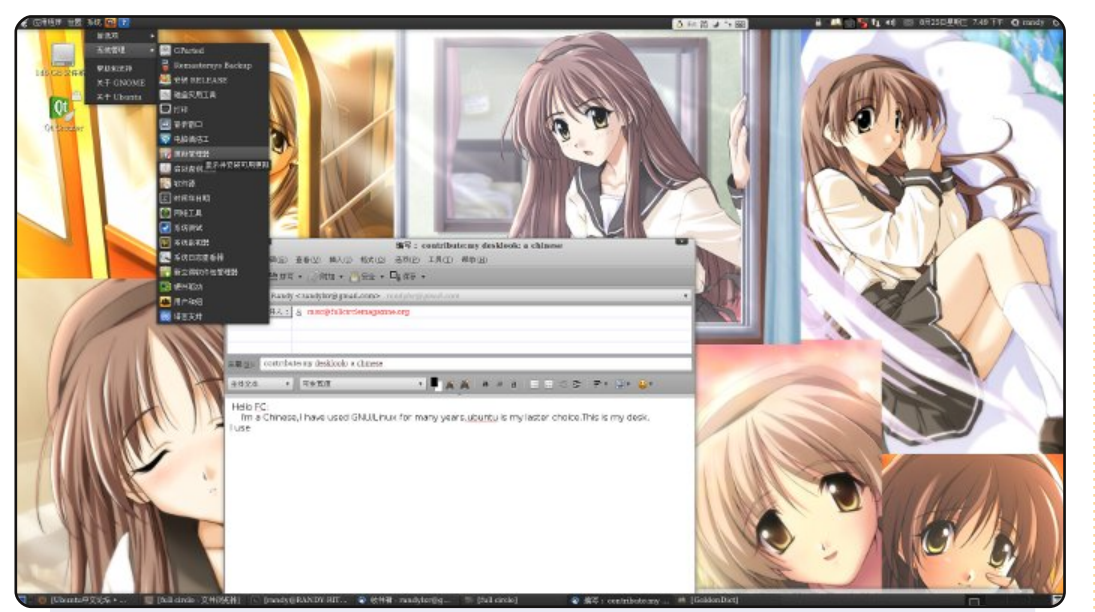

Я китаец. Я пользуюсь GNU/Linux много лет и Ubuntu мой последний выбор. Скоро я пойду во второй класс старшей школы. Это — мой рабочий стол. Я использую тему Equinox, fusion-icon для управления Compiz и шрифт Wenquanyi. Фон взят из японской игры «Memories OFF» ангел HIZUKIA AYAKA (фамилия, имя).

#### Рэнди (Randy)

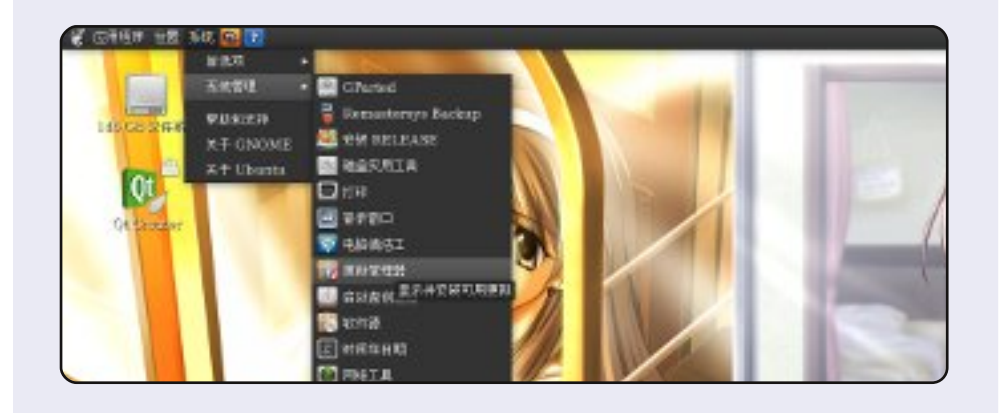

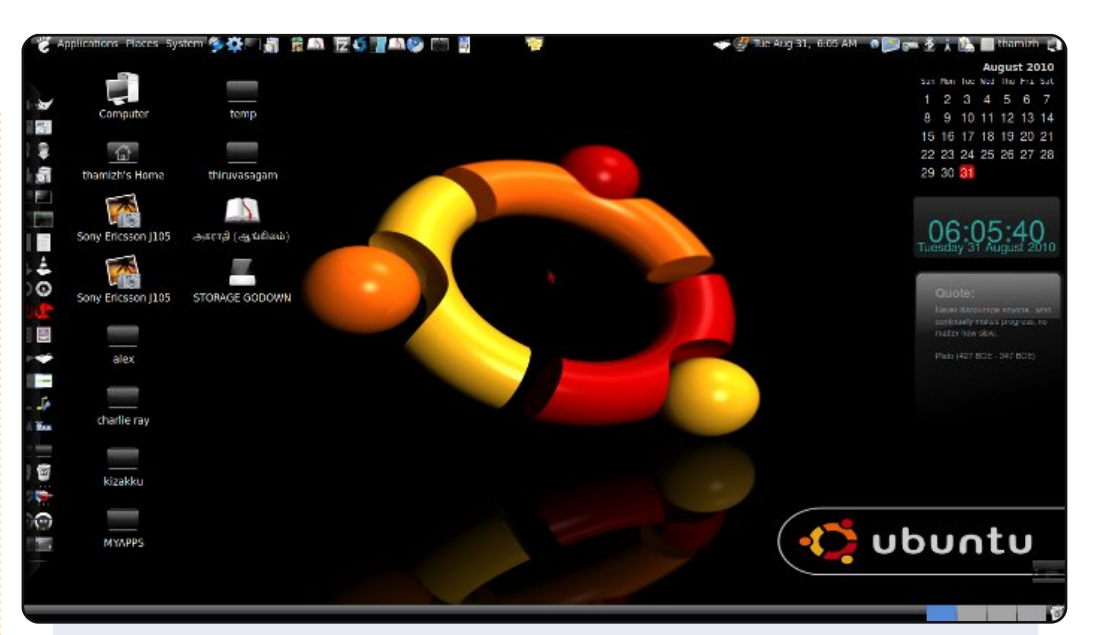

Я пользуюсь Ubuntu 10.04 Lucid Lynx на Dell Inspiron с Intel Core 2 Duo, 2 ГБ ОЗУ, 250 ГБ HDD, разрешение 1366х768 (16:9). Я изменил оформление, использовав различные темы с www.gnome-look.org. Док-панель слева настроена с помощью менеджера AWN, а используемые индикаторы — это Screenlets. Набор значков blackubuntu, а остальное XNtricity. Я веду блог на своём родном языке, тамильском, об особенностях Ubuntu «UBUNTU NESAN», что означает «тот, кто любит Ubuntu».

#### **Тамизиниян (Thamiziniyan)**

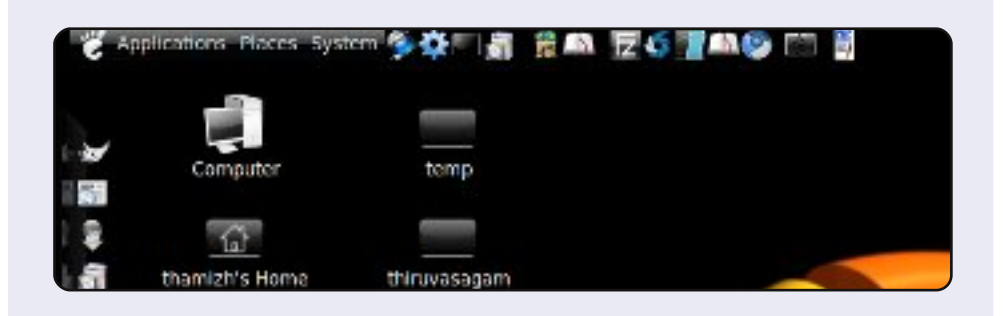

<span id="page-35-0"></span>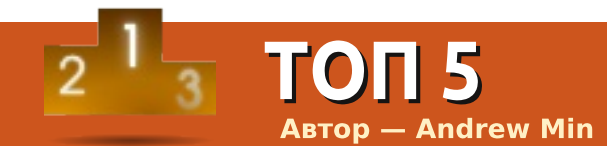

## **Backup Ideas**

## **Ubuntu One**

Страница программы: https://one.ubuntu.com/

В качестве простейшего способа резервного копирования подойдёт Ubuntu One, который с недавнего времени встроен в Ubuntu. Он обеспечивает автоматическую синхронизацию до 2 Гбайт файлов. За \$2,99 в месяц вы можете увеличить объем места для файлов до 20 Гбайт. Хотя основная задача приложения — синхронизация файлов между машинами, Ubuntu One также прекрасно работает как средство резервного копирования: просто иногда копируйте папку Документы в папку Ubuntu One.

Если в вашу систему не включён Ubuntu One, используйте для его установки пакет *ubuntuone-client*.

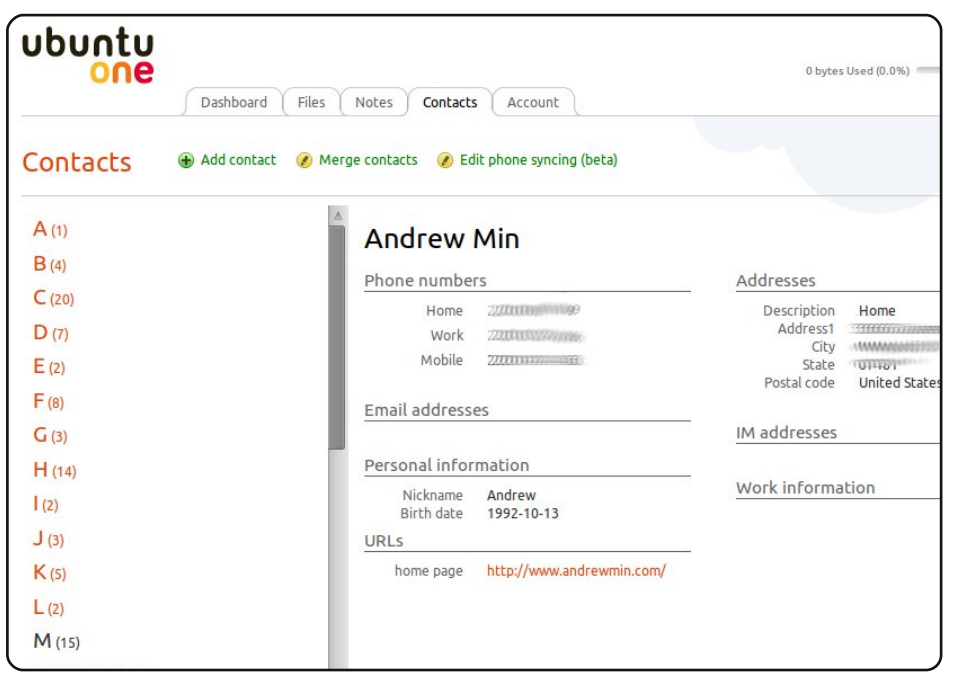

## **Dropbox**

Страница программы: https://www.dropbox.com/

Если вам не нравится Ubuntu One, вы можете использовать Dropbox, ведь они во многом схожи. Считается, что именно Dropbox вдохновил Canonical на создание Ubuntu One. Dropbox приложение для синхронизации, но хорошо подойдёт и для резервных копий. В отличие от Ubuntu One, у Dropbox есть ряд дополнительных возможностей. Например, поддержка символьных ссылок, что позволит организовать автоматическое создание резервных копий папки «Документы», и история версий, благодаря чему вы сможете вернуться к более ранним версиях файлов и даже восстановить то, что было удалено. Кроме того, Dropbox обладает немного более гибкой системой тарифов, если вам понадобится больше, чем 2 Гбайта, предоставляемые бесплатно.

Клиент Dropbox для Ubuntu можно найти на официальном сайте сервиса.

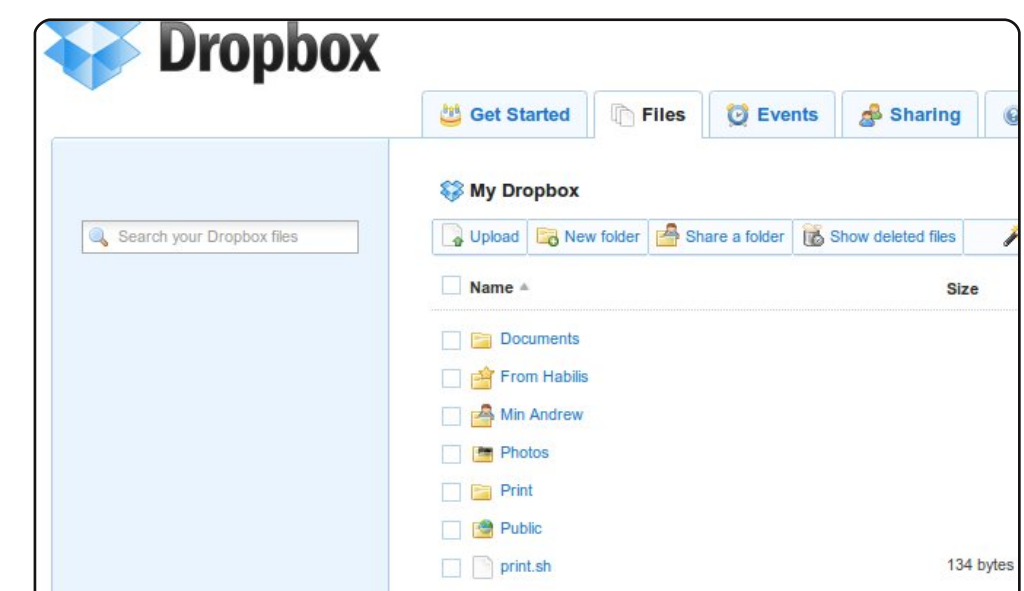

## <span id="page-36-0"></span>**Simple Backup**

Страница программы: https://launchpad.net/sbackup

Если вы предпочитаете сохранять резервные копии в личном хранилище данных, будь то внешний жёсткий диск или вебсервер, попробуйте Simple Backup. Это приложение для Gnome, которое поддерживает сохранение данных как на локальный, так и на удалённый компьютер. Оно может создавать копии по заданному расписанию, исключать и включать определённые файлы, а также удалять старые резервные копии. И всё это сочетается с удобным интерфейсом, в котором разберётся практически любой пользователь.

Для установки Simple Backup используйте пакет **sbackup** из репозитория Universe.

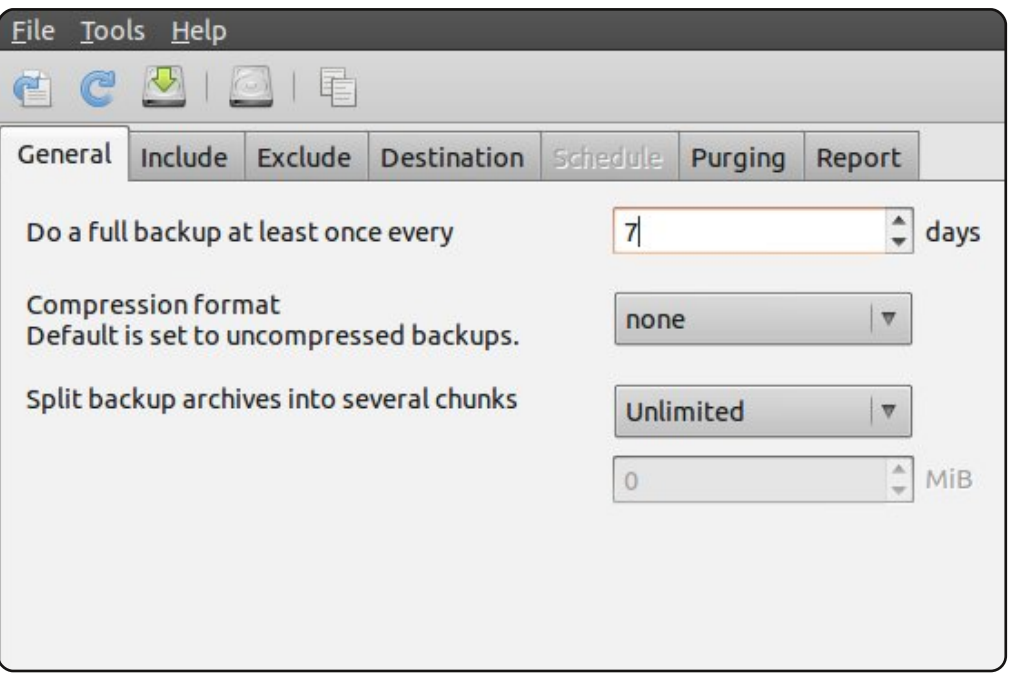

## **Back in Time**

Страница программы: http://backintime.le-web.org/

Если вы хотите утилиту для резервного копирования с более продвинутыми возможностями, попробуйте Back in Time. Она была создана позднее популярного приложения Time Machine для Мас, и по аналогии с ним, поддерживает "снимки" каталогов. Это означает, что вы не только сможете восстановить удалённное. но и вернуться к предыдущим версиям файлов. Это умное прилож-ение создаёт копии только изменившихся файлов, что позволяет экономить место. И в отличие от конкурентов TimeVault и FlyBack, находится в активной разработке.

Для установки Back in Time воспользуйтесь инструкцией на http://url.fullcirclemagazine.org/f8ded2.

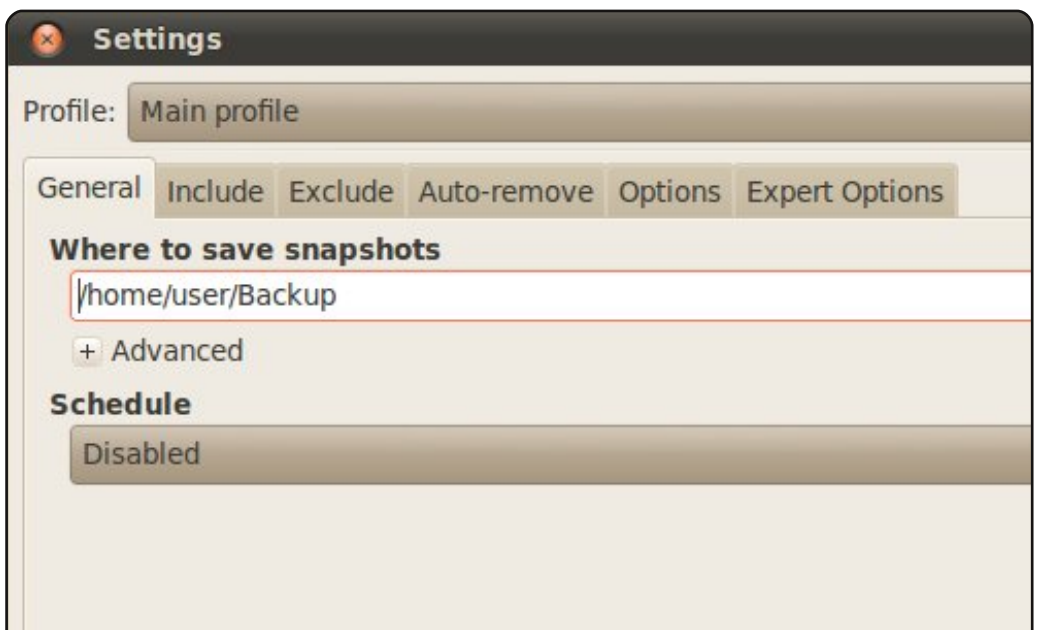

## **Clonezilla**

#### http://clonezilla.org/

Если вам нужно серьёзное приложение для резервного копирования всего дискового пространства, обратите внимание на Clonezilla. Это клон известного Norton Ghost. Оно поддерживает все основные файловые системы (ext, reiser, xfs, ifs, FAT, NTFS, HFS, UFS и даже VMWare's VMS) и даже Grub. Если вам необходима резервная копия жёсткого диска, Clonezilla — это то, что вам нужно.

Так как Clonezilla создаёт резервную копию всего диска, вы не сможете установить её в Ubuntu. Вам необходимо будет записать Live CD. Для этого используйте инструкции на сайте Clonezilla.

Clonezilla: Select mode

\*Clonezilla is free (GPL) software, and comes with ABSOLUTE NO WARRANTY\* This software will overwrite the data on your hard drive when restoring! It is backup important files before restoring!\*\*\*

///Hint! From now on, if multiple choices are available, you have to press space your selection. An asterisk (\*) will be shown when the selection is done/// Select mode:

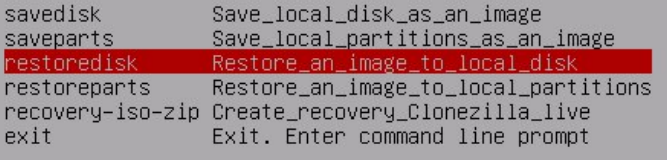

 $\langle$ OK $\rangle$ 

 $\langle$ Cancel>

Русская команда переводчиков приглашает добровольцев для помощи в организации и наполнении русскоязычного раздела журнала Full Circle. На данный момент планируется вести постоянную колонку региональных новостей на тематику opensource и всего что с ним связано. Кроме того, хотелось бы порадовать русскоязычного читателя авторскими статьями на разные темы (программирование, переводы, дизайн, вёрстка и прочее), интервью с активис-

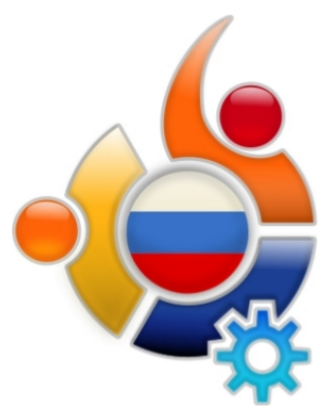

тами из мира opensource. Будем рады любой помощи в этом направлении. По всем вопросам пишите на fullcircle@ubuntu.ru.

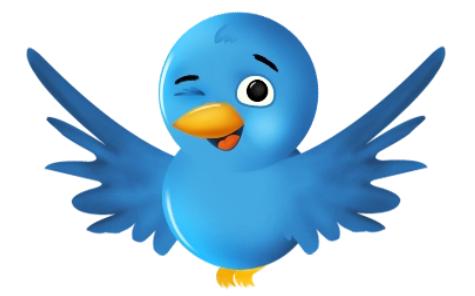

Подпишись на твиттер-ленту http://twitter.com/fcm\_ru и узнавай о выходе новых номеров первым!

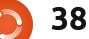

Мы постоянно ищем новые статьи для публикации в журнале Full Circle. Указания по написанию статей и переводу находятся на wiki-странице: http://wiki.ubuntu.com/UbuntuMagazine

Пожалуйста, отправляйте статьи на: articles@fullcirclemagazine.org

Если вы хотите прислать новость, пишите на: news@fullcirclemagazine.org

Свои комментарии об опыте в Linux присылайте на: letters@fullcirclemagazine.org

Обзоры ПО и оборудования присылайте на: reviews@fullcirclemagazine.org

**Вопросы для рубрики Вопрос-Ответ отправляйте на: questions@fullcirclemagazine.org** 

Снимки Моего Стола следует присылать на: misc@fullcirclemagazine.org

... или вы можете посетить наш форум: www.fullcirclemagazine.org

#### **Full Circle Team**

**Редактор - Ronnie Tucker** ronnie@fullcirclemagazine.org **Веб-мастер - Rob Kerfia** admin@fullcirclemagazine.org Отдел по коммуникациям - Robert Clipsham mrmonday@fullcirclemagazine.org Подкаст - Robin Catling podcast@fullcirclemagazine.org

#### Корректоры

Mike Kennedy **David Haas Gord Campbell Roberto Orsino** Lucas Westermann И мы говорим спасибо Canonical, множеству команд переводчиков по всему свету и Торстену Вилмсу (Thorsten Wilms) за новое лого Full Circle.

### **BH HYWHH FULL CIRCLE!**

Журнал — не журнал, если в нём нет статей, и Full Circle — не исключение. Нам нужны ваши Мнения, Рабочие столы и Истории. Ещё нам нужны Обзоры (игры, приложения и железо), статьи How-To (на любую тему о K/X/Ubuntu), любые вопросы и предложения, которые могут возникнуть. Присылайте их на: articles@fullcirclemagazine.org

39

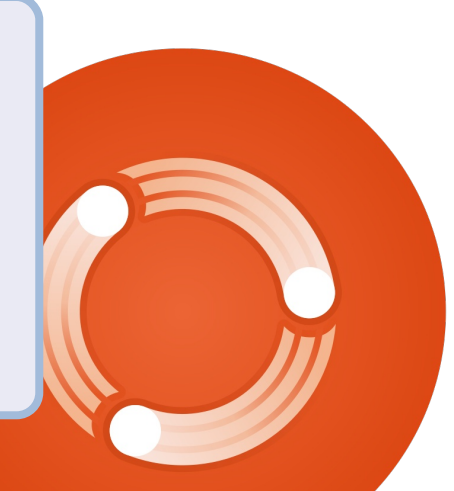

## РУССКАЯ КОМАНДА FULL CIRCLE

## Как нас найти?

Страница журнала на ubuntu.ru: http://ubuntu.ru/fullcircle

Страница команды на launchpad: https://launchpad.net/~fullcircle-ru

Конференция на ubuntu.ru: fullcircle@conference.ubuntu.ru

Aдрес электронной почты: fullcircle@ubuntu.ru

#### BH HYWHH FULL CIRCLE RUSSIAN!

Журнал всегда нуждается в переводчиках! Кто такой переводчик? Для Журнала это тот, кто со словарём и прочими вспомогательными инструментами готов переводить с английского на русский. У вас есть возможность переводить? Тогда милости просим в команду!

|Журнал всегда нуждается в редакторах! Даже больше, чем в переводчиках! Кто такой редактор? Для Журнала это тот, кто свободно владеет русским языком: грамматика. пунктуация и т. п. У вас есть возможность заниматься редакторской вычиткой? Тогда милости просим в команду!

Хотите рассказать о своём проекте? Знаете новость, которая поразит русскоязычное сообшество Ubuntu и Linux? Может быть, вы знаете человека, который активно участвует с в развитии Linux и opensource? Напишите нам! Мы будем очень рады статьям и идеям для нашей региональной рубрики.

Пишите на адрес электронной почты: fullcircle@ubuntu.ru

## Над выпуском работали

- Александр «luckyredhot» Драч
- Алексей Антипов
- Андрей <korish> Углик
- Антон «onto» Лашков
- Антон Колоченков
- Валентина Мухамеджанова
- Виктор Никульшин
- Владислав Медведев
- Вячеслав Курёнышев
- Дмитрий Перлов
- Иван «vanvok» Булычёв
- Иван Бойцов
- Илья Серков
- Леонид Селиванов
- Марина sky cat Ильина
- Михаил Мишуков
- Олег «Eleidan» Кулик
- Олег Жадан
- Тимур Тимирханов

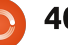